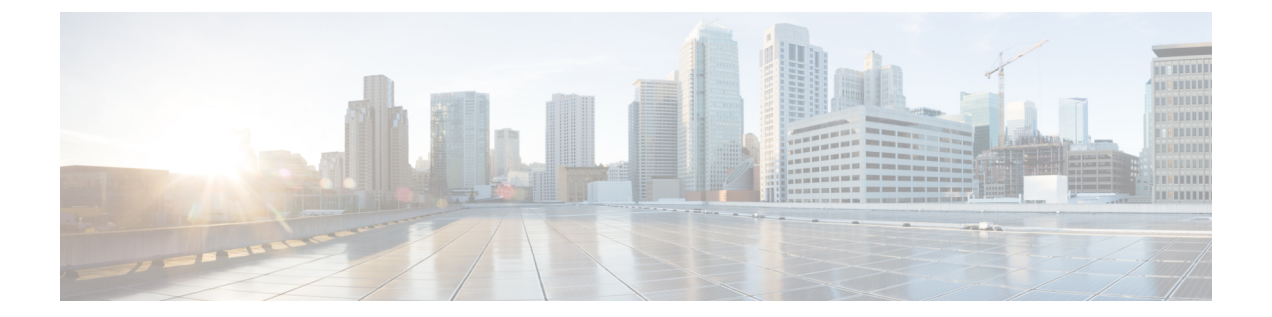

# **Cisco Cloud Network Controller** ポリシー モ デル

- ACI ポリシー モデルの概要 (1 ページ)
- ポリシー モデルの主な特性 (2 ページ)
- 論理コンストラクト (2 ページ)
- Cisco ACI ポリシー管理情報モデル (3 ページ)
- テナント (5 ページ)
- クラウド コンテキスト プロファイル (9 ページ)
- VRF (15 ページ)
- クラウド アプリケーション プロファイル (16 ページ)
- クラウド エンドポイント グループ (17 ページ)
- セキュリティ グループ (27 ページ)
- コントラクト (33 ページ)
- クラウド テンプレートの概要 (37 ページ)
- 管理対象オブジェクトの関係とポリシー解決 (40 ページ)
- デフォルト ポリシー (41 ページ)
- 共有サービス (43 ページ)

## **ACI** ポリシー モデルの概要

ACI ポリシー モデルにより、アプリケーション要件のポリシーの指定を有効化します。Cisco Cloud Network Controller は、クラウド インフラストラクチャにポリシーを自動的にレンダリン グします。ユーザーまたはプロセスがクラウドインフラストラクチャ内のオブジェクトへの管 理上の変更を開始すると、Cisco Cloud Network Controllerは最初にポリシー モデルにその変更 を適用します。このポリシーモデルの変更により、実際の管理対象項目への変更がトリガーさ れます。この方法を、モデル方式フレームワークといいます。

## ポリシー モデルの主な特性

ポリシー モデルの主な特性には次のものがあります。

- モデル主導のアーキテクチャとして、ソフトウェアはシステム(モデル)の管理および動 作状態の完全表記を維持します。モデルはクラウドインフラストラクチャ、サービス、シ ステム動作、およびネットワークに接続された仮想デバイスに均一に適用されます。
- 論理ドメインと具象ドメインが区別されます。論理的な設定は、使用可能なリソースに関 連するポリシーを適用することで具体的な設定にレンダリングされます。具体的なエン ティティに対して構成は行われません。具象エンティティは、Cisco Cloud ポリシー モデ ルの変更の副作用として明示的に設定されます。
- システムは、新しいエンドポイントを含めるようにポリシーモデルが更新されるまで、新 たに接続されたエンドポイントとの通信を禁止します。
- ネットワーク管理者は、論理システムリソースを直接構成しません。代わりに、システム 動作のさまざまな側面を制御する論理(ハードウェアに依存しない)構成とCisco Cloud Network Controller ポリシーを定義します。

モデル内の管理対象オブジェクトを操作することで、エンジニアは独立した個々のコンポーネ ントの構成を管理することから開放されます。これらの特性により、自動化と柔軟なワーク ロードのプロビジョニングが可能になり、インフラストラクチャ内のワークロードをどこでも 検索できるようになります。ネットワーク接続されたサービスは簡単に展開でき、CiscoCloud NetworkControllerにより自動化フレームワークが提供され、それらのネットワーク接続された サービスのライフサイクルを管理できます。

## 論理コンストラクト

ポリシーモデルは、インフラストラクチャ、認証、セキュリティ、サービス、アプリケーショ ン、診断など、クラウド インフラストラクチャ全体を管理します。ポリシー モデルの論理構 造は、クラウド インフラストラクチャの機能のニーズをクラウド インフラストラクチャがど のように満たすかを定義します。次の図は、ACI ポリシー モデルの論理構造の概要を示しま す。

#### 図 **<sup>1</sup> : ACI** ポリシー モデルの論理構造の概要

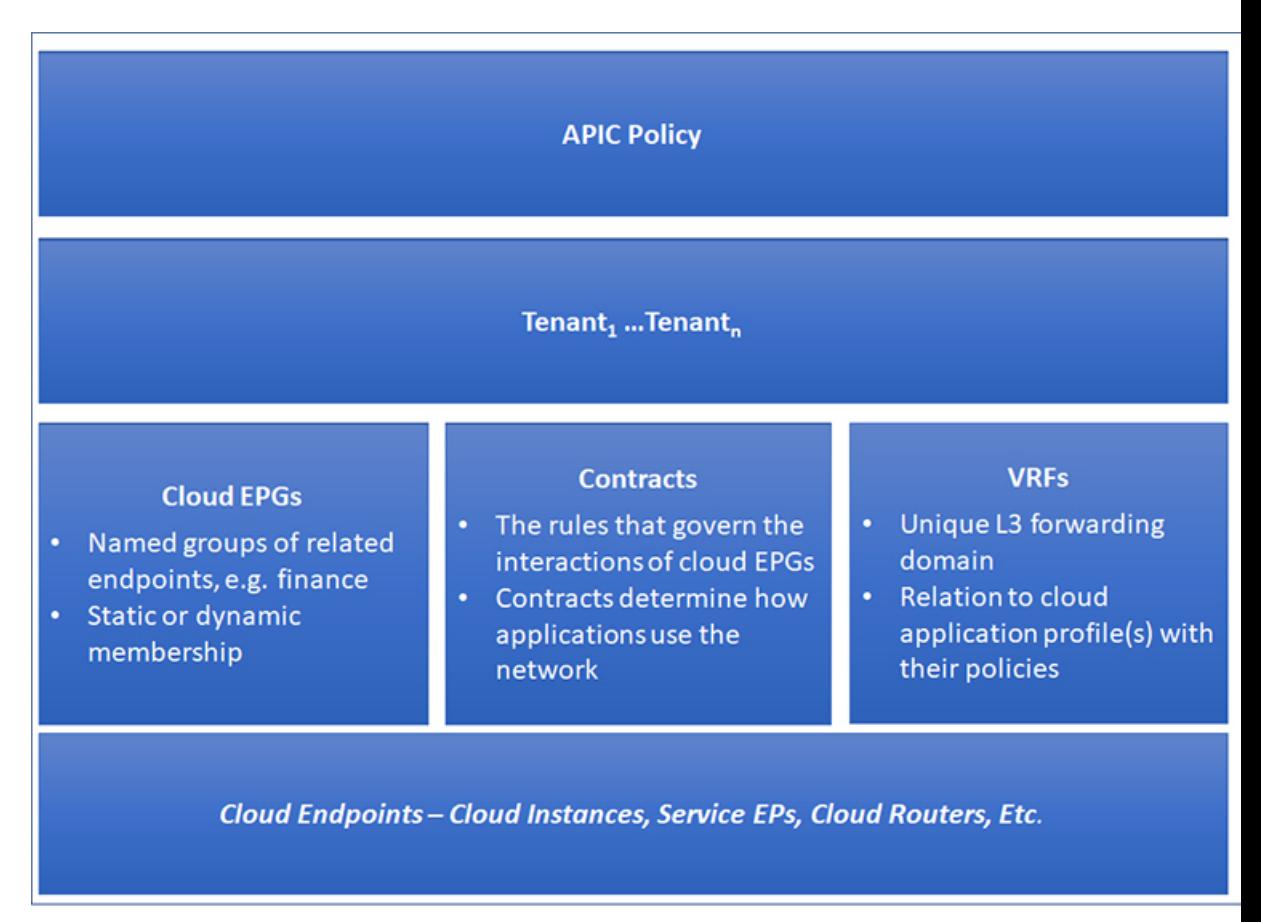

クラウドインフラストラクチャ全体またはテナントの管理者は、アプリケーションまたは共有 リソースの要件を含む事前定義されたポリシーを作成します。これらのポリシーは、アプリ ケーション、ネットワーク接続サービス、セキュリティ ポリシー、およびテナント サブネッ トのプロビジョニングを自動化し、管理者をインフラストラクチャの構成要素ではなくアプリ ケーションの観点から、リソース プールにアプローチするポジションにします。アプリケー ションは、ネットワーキングの動作を誘導する必要があり、その逆ではありません。

## **Cisco ACI** ポリシー管理情報モデル

クラウドインフラストラクチャは、階層型管理情報ツリー(MIT)で表示できる管理情報モデ ル (MIM) に記録される論理コンポーネントから構成されます。CiscoCloud Network Controller は、情報モデルを保存および管理するプロセスを実行します。OSI 共通管理情報プロトコル (CMIP)および他のX.500バリアントと同様に、CiscoCloud NetworkControllerによって、MIT の階層構造内のオブジェクトの場所に応じて継承できるオブジェクトのプロパティとして管理 可能な特性を示すことにより、管理対象リソースの制御が可能になります。

ツリーの各ノードは、管理対象オブジェクト(MO)またはオブジェクトのグループを表しま す。MO は、クラウド インフラストラクチャ リソースの抽象化です。MO は、クラウド ルー

ター、アダプターなどの具象オブジェクト、またはアプリケーションプロファイル、エンドポ イント グループ、クラウド エンドポイントまたは障害などの論理オブジェクトを表すことが できます。次の図は、MIT の概要について説明します。

図 **2 : Cisco ACI** ポリシー管理情報モデルの概要

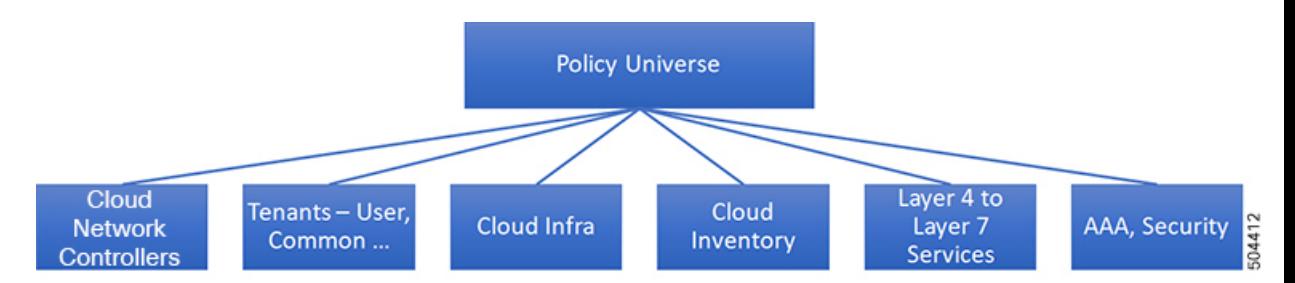

階層構造は、最上位(ルート)でポリシー ユニバースから始まり、親と子ノードが含まれま す。ツリー内の各ノードはMOで、クラウドインフラストラクチャ内の各オブジェクトには、 オブジェクトを説明しツリー内の場所を検索する一意な識別名 (DN) があります。

次の管理対象オブジェクトには、システムの動作を管理するポリシーが含まれます。

- テナントは、ポリシーのコンテナで、管理者はロールベースのアクセスコントロールを実 行できます。システムにより、次の 4 種類のテナントが提供されます。
	- 管理者は、ユーザーのニーズに応じてユーザテナントを定義します。アプリケーショ ン、データベース、Web サーバ、ネットワークアタッチド ストレージ、仮想マシン などのリソースの動作を管理するポリシーが含まれます。
	- システムは共通テナントを提供しますが、クラウドインフラストラクチャ管理者が設 定できます。ファイアウォール、ロードバランサ、レイヤ4~レイヤ7サービス、侵 入検知アプライアンスなど、すべてのテナントにアクセス可能なリソースの動作を管 理するポリシーが含まれます。

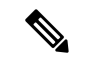

- Cisco Cloud Network Controller は、レイヤ 4 からレイヤ 7 の サービスとしてロード バランサのみをサポートします。 (注)
	- インフラストラクチャ テナントは、システムによって提供されますが、クラウド イ ンフラストラクチャの管理者が設定できます。インフラストラクチャリソースの動作 を管理するポリシーが含まれます。また、ファブリックプロバイダーはリソースを1 つ以上のユーザ テナントに選択的に展開できます。インフラストラクチャ テナント ポリシーは、クラウド インフラストラクチャ管理者によって構成可能です。
	- クラウド インフラ ポリシーを使用すると、Cisco Cloud Network Controller を設定するとき に、オンプレミスおよびリージョン間接続を管理できます。詳細については、*[CiscoCloud Network Controller* インストール ガイド(*Cisco Cloud Network ControllerInstallation Guide*)*]* を参照してください。
- レイヤ4~レイヤ7のサービス統合ライフサイクルの自動化フレームワークにより、サー ビスがオンラインまたはオフラインになったときにシステムは動的に応答することができ ます。詳細については、レイヤ 4 から レイヤ 7 [サービスの展開を](cisco-cloud-network-controller-for-azure-user-guide-2505_chapter6.pdf#nameddest=unique_25)参照してください。
- アクセス、認証、およびアカウンティング (AAA) ポリシーは、Cisco Cloud Network Controller クラウド インフラストラクチャのユーザー権限、ロール、およびセキュリティ ドメインを管理します。詳細については、Cisco Cloud Network [Controller](cisco-cloud-network-controller-for-azure-user-guide-2505_chapter7.pdf#nameddest=unique_26) Securityを参照し てください。

階層型ポリシー モデルは、REST API インターフェイスとうまく適合します。呼び出される と、API は MIT 内のオブジェクトで読み取りまたは書き込みを行います。URL は、MIT 内の オブジェクトを識別する識別名に直接マッピングします。MIT 内のデータは、XML または JSONでエンコードされた自己完結型の構造化ツリーテキストドキュメントとして説明できま す。

# テナント

テナント(fvTenant)は、アプリケーションポリシーの論理コンテナで、管理者はドメインベー スのアクセスコントロールを実行できます。テナントはポリシーの観点から分離の単位を表し ますが、プライベート ネットワークは表しません。テナントは、サービス プロバイダーの環 境ではお客様を、企業の環境では組織またはドメインを、または単にポリシーの便利なグルー プ化を表すことができます。次の図は、管理情報ツリー(MIT)のテナント部分の概要を示しま す。

テナント

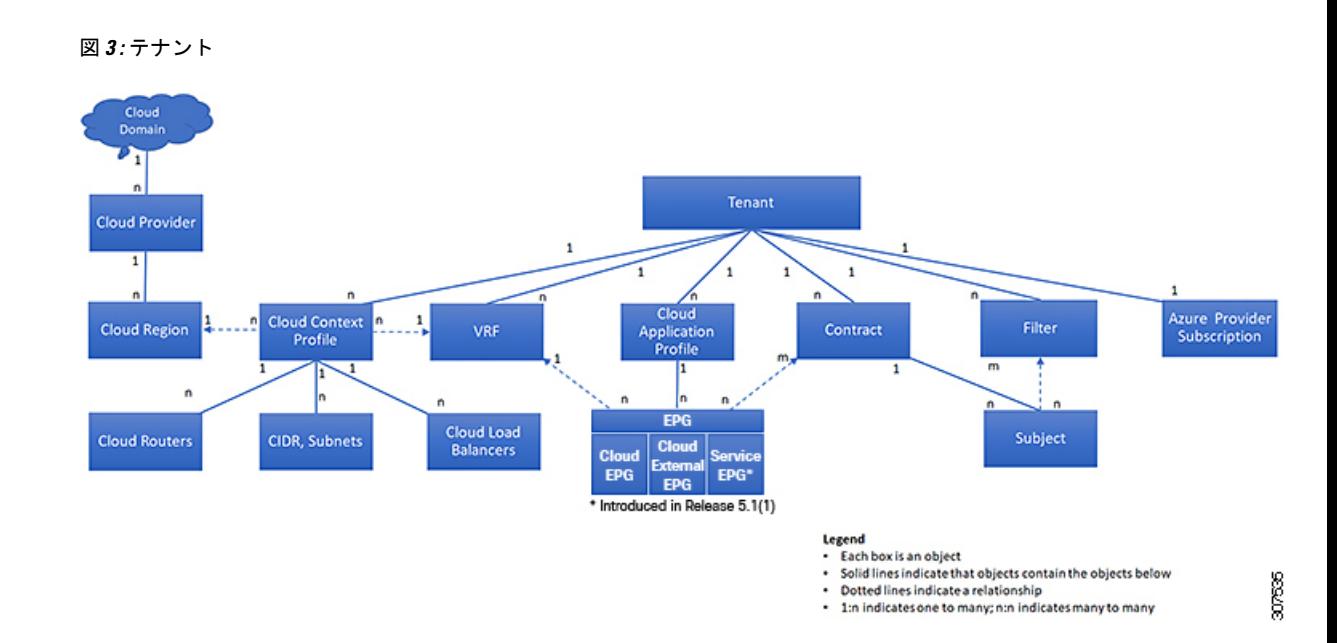

テナントは相互に分離することも、リソースを共有することもできます。テナントに、フィル タ、コントラクト、仮想ルート転送(VRF)インスタンス、クラウド コンテキスト プロファ イル、Azureプロバイダー構成、およびエンドポイントグループ(EPG)を含むクラウドアプ リケーションプロファイルが含まれるプライマリ要素です。テナントのエンティティはそのポ リシーを継承します。VRF はコンテキストとも呼ばれ、それぞれを複数のクラウド コンテキ スト プロファイルに関連付けることができます。クラウド コンテキスト プロファイルは、 VRF、テナント、およびリージョンとともに、Azure のリソースグループを表します。VNET は、VRF 名に基づいてリソースグループ内に作成されます。

テナントはアプリケーション ポリシーの論理コンテナです。クラウド インフラストラクチャ には、複数のテナントを含めることができます。レイヤ 4 ~ 7 のサービスを展開する前に、テ ナントを設定する必要があります。ACI クラウド インフラストラクチャは、テナント ネット ワークに対して IPv4 およびデュアル スタック構成をサポートします。

### テナント、**ID**、およびサブスクリプションについて

AzureにはActiveDirectory構造があります。最上位レベルの構造は組織であり、その下にディレ クトリ (Azureテナントとも呼ばれます)があります。ディレクトリ内には、1つ以上のAzure サブスクリプションを設定できます。

特定のAzureコンポーネント間の関係は次のとおりです。

テナントサブスクリプションリソースグループリソース > > >

それぞれの説明は次のとおりです。

• 1つのテナントは複数のサブスクリプションを持つことができますが、各サブスクリプショ ンは1つのテナントにのみ属することができます。

- 1つのサブスクリプションに複数のリソースグループを含めることができますが、各リソー スグループは 1 つのサブスクリプションにのみ属することができます。
- 1 つのリソースグループは複数のリソースを持つことができますが、各リソースは 1 つの サブスクリプションにのみ属することができます。

次のセクションでは、これらのコンポーネントについて詳しく説明します。

- Azure と Cisco Cloud Network Controller Components のマッピング (7 ページ)
- Azureサブスクリプションについて (7 ページ)
- テナントとアイデンティティについて (7 ページ)

#### **Azure** と **Cisco Cloud Network Controller Components** のマッピング

Cisco Cloud Network Controller で、各 Azure リソース グループは 1 つの Cisco Cloud Network Controller テナントにマッピングされ、1 つの Cisco Cloud Network Controller テナントには複数 の Azure リソース グループがあります。

特定の Cisco Cloud Network Controller コンポーネント間の関係は次の通りです。

テナントVRFリージョン > >

Cisco Cloud Network Controller で VRF を作成すると、新しいリソース グループも Azure に作成 されます。

#### **Azure**サブスクリプションについて

Azureサブスクリプションは、Azureクラウドサービスの支払いに使用されます。Azureサブス クリプションには、Azure Active Directory(Azure AD)との信頼関係があり、Azure ADを使用 してユーザ、サービス、およびデバイスを認証します。複数のサブスクリプションは同じAzure ADを信頼できますが、各サブスクリプションは1つのAzure ADのみを信頼できます。

Azureでは、同じAzureサブスクリプションIDを複数のACIファブリックテナントに使用できま す。これは、1つのAzureサブスクリプションを使用してインフラテナントを設定し、同じサブ スクリプションで複数のユーザテナントを設定できることを意味します。ACIテナントはAzure サブスクリプションに関連付けられています。

#### テナントとアイデンティティについて

Azureおよび Cisco Cloud Network Controller で使用できるさまざまなタイプのテナントとアイデ ンティティを次に示します。

マネージドアイデンティティとサービスプリンシパルの両方が、インフラテナントとユー ザテナントのアクセスタイプとしてサポートされます。 (注)

マネージドアイデンティティ

マネージドアイデンティティは、AzureAD認証をサポートするリソースに接続するときに使用 するアプリケーションのアイデンティティを提供します。アプリケーションは管理対象IDを使 用してAzureADトークンを取得できます。たとえば、開発者が安全な方法でクレデンシャルを 保存したり、ストレージアカウントにアクセスしたりするために、アプリケーションでマネー ジドアイデンティティを使用してAzure KeyVaultなどのリソースにアクセスできます。 <https://docs.microsoft.com/en-us/azure/key-vault/general/overview>

管理対象IDを使用する利点は次のとおりです。

- クレデンシャルにはアクセスできないため、クレデンシャルを管理する必要はありませ  $h<sub>o</sub>$
- マネージドIDを使用して、独自のアプリケーションを含むAzureAD認証をサポートする任 意のリソースを認証できます。
- マネージドIDは追加コストなしで使用できます。

Azureの管理対象アイデンティティの詳細については、以下を参照してください。

<https://docs.microsoft.com/en-us/azure/active-directory/managed-identities-azure-resources/overview>

**[**管理対象アイデンティティ(**managed identity**)**]**を使用して Cisco Cloud Network Controller の テナントを構成する場合、Azure ポータルおよび Cisco Cloud Network Contrller の次の構成を作 成します。

**1.** Azureポータルで、仮想マシンのロール割り当てを追加します。このオプションは、Azure サブスクリプションが(同じ組織の)同じAzureディレクトリにある場合に使用します。

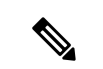

- Azureサブスクリプションが異なるディレクトリにあり、マネージドIDを使用してテナン トを設定する場合は、Azureコンソールに移動し、各サブスクリプションをクリックして 同じAzureディレクトリの下にサブスクリプションを移動できます。これは、(異なるサ ブスクリプションを含む)ディレクトリが同じ親組織の子である場合にのみ実行できま す。 (注)
- **2.** Cisco Cloud Network Controller では、Cisco Cloud Network Controller でテナントを構成する とき **[**管理対象アイデンティティ(**Managed Identity**)**]** オプションを選択します。

これらの構成の詳細については、Cisco Cloud Network Controller GUI [を使用したテナントの作](cisco-cloud-network-controller-for-azure-user-guide-2505_chapter4.pdf#nameddest=unique_29) [成](cisco-cloud-network-controller-for-azure-user-guide-2505_chapter4.pdf#nameddest=unique_29) を参照してください。

#### サービス プリンシパル(**Service Principal**)

Azureサービスプリンシパルは、Azureリソースにアクセスするためのアプリケーション、ホス テッドサービス、および自動化ツールで使用するために作成されたIDです。異なるサブスクリ プションでテナントを設定する場合は、サービスプリンシパルIDを使用します。サブスクリプ ションが同じ組織内の異なる Azure ディレクトリ (Azure テナント)にあるか、サブスクリプ ションが異なる組織にある可能性があります。

**[**サービス プリンシパル(**service principal**)**]**を使用して Cisco Cloud Network Controller でテナ ントを構成する場合は、Azure ポータルと Cisco Cloud Network Controller で次の構成を行いま す。

- **1.** Azureポータルで、アプリケーションのロール割り当てを追加します。この場合、クラウド リソースは特定のアプリケーションを介して管理されます。
- **2.** Cisco Cloud Network Controller では、Cisco Cloud Network Controller でテナントを構成する とき **[**サービス プリンシパル(**service principal**)**]** オプションを選択します。このページ に入力するサブスクリプションは、同じ組織内の異なるAzureディレクトリ(Azureテナン ト)に配置することも、異なる組織に配置することもできます。

これらの構成の詳細については、Cisco Cloud Network Controller GUI [を使用したテナントの作](cisco-cloud-network-controller-for-azure-user-guide-2505_chapter4.pdf#nameddest=unique_29) [成](cisco-cloud-network-controller-for-azure-user-guide-2505_chapter4.pdf#nameddest=unique_29) を参照してください。

#### 共有テナント

Azureサブスクリプションを上記の2つの方法のいずれかにすでに関連付けており、そのサブス クリプションにさらにテナントを作成する場合は、このオプションを選択します。

**[**共有テナント(**sharedtenant**)**]**を使用して Cisco Cloud Network Controller でテナントを構成す る場合は、Azure ポータルと Cisco Cloud Network Controller で次の構成を行います。

- **1.** 上記の2つの方法のいずれかでAzureサブスクリプションをすでに関連付けているため、 Azureで共有テナント専用の設定を行う必要はありません。共有テナントでは、既存のサブ スクリプションにさらにテナントを作成します。
- **2.** Cisco Cloud Network Controller では、Cisco Cloud Network Controller でテナントを構成する とき **[**共有(**Shared**)**]** オプションを選択します。

これらの構成の詳細については、Cisco Cloud Network Controller GUI [を使用したテナントの作](cisco-cloud-network-controller-for-azure-user-guide-2505_chapter4.pdf#nameddest=unique_29) [成](cisco-cloud-network-controller-for-azure-user-guide-2505_chapter4.pdf#nameddest=unique_29) を参照してください。

# クラウド コンテキスト プロファイル

クラウド コンテキスト プロファイルには、以下の Cisco Cloud Network Cntroller コンポーネン トに関する詳細が含まれます:

- CIDR
- VRF
- EPG
- [Regions]
- 仮想ネットワーク
- ルータ
- エンドポイント

### **CCR**

CCRは、仮想およびクラウド環境で包括的なWANゲートウェイとネットワークサービスを提 供します。CCR により、企業はWANをプロバイダーがホストするクラウドに拡張できます。 Cisco Cloud Network Controller ソリューションには 2 つの CCR が必要です。

**Cisco Catalyst 8000V** は、Cisco Cloud Network Controller とともに使用されます。この CCR のタ イプに関する詳細は、『Cisco Catalyst 8000V Edge [ソフトウェア](https://www.cisco.com/c/en/us/support/routers/catalyst-8000v-edge-software/series.html) マニュアル』を参照してくだ さい。

#### **Cisco Catalyst 8000V** について

以下は、Cisco Catalyst 8000V の更新です。

- ライセンス (10 ページ)
- Throughput (11 ページ)

#### ライセンス

Cisco Cloud Network Controller 上の Cisco Catalyst 8000V は次のライセンス モデルをサポートし ています。

- **1.** 所有ライセンス持ち込み(**BYOL**)ライセンス モデル
- **2.** ペイアズユーゴー(**PAYG**)ライセンス モデル

#### **BYOL** ライセンス モデル

Cisco Catalyst 8000V の BYOL ライセンス モデルでは、Cisco から Catalyst 8000V Cisco DNA ラ イセンスを購入し、クラウドに展開する必要があります。

- ティアベースの Cisco Catalyst 8000V ライセンスの 1 つにサブスクライブする手順について は、Cisco Catalyst 8000V Edge [ソフトウェア](https://www.cisco.com/c/en/us/products/collateral/routers/catalyst-8000v-edge-software/nb-06-cat8000v-edge-sw-og-cte-en.pdf)を参照してください。
- 層に基づくさまざまなスループットの詳細については、Throughput (11 ページ) を参照 してください。

CiscoCloud NetworkControllerは、「Cisco DNA Advantage」サブスクリプションを利用します。 「CiscoDNAAdvantage」サブスクリプションでサポートされる機能については、[CiscoDNA](https://www.cisco.com/c/m/en_us/products/software/sd-wan-routing-matrix.html)ソ フトウェア SD-WAN [およびルーティング](https://www.cisco.com/c/m/en_us/products/software/sd-wan-routing-matrix.html) マトリックスを参照してください。

#### **PAYG**ライセンス モデル

Cisco Cloud Network Controller は Cisco Catalyst 8000V でのペイアズユーゴー(PAYG)ライセ ンス モデルをサポートしています。これにより、ユーザは VM サイズに基づいてクラウドに Catalyst 8000V インスタンスを展開し、時間単位で使用料を購入できます。

スループットを得るために VM サイズに完全に依存しているため、PAYG ライセンス モデル を有効にするには、まず現在の Cisco Catalyst 8000V の展開を解除してから、新しい VM サイ ズでの初回セットアップを使用して再度展開します。詳細については、*[Cisco Cloud [Network](https://www.cisco.com/c/en/us/support/cloud-systems-management/cloud-application-policy-infrastructure-controller/series.html) Controller for Azuru* [設置ガイド\(](https://www.cisco.com/c/en/us/support/cloud-systems-management/cloud-application-policy-infrastructure-controller/series.html)*Cisco Cloud Network Controller for Azure Installation Guide*)*]*の セットアップウィザードを使用した Cisco Cloud Network Controller の構成の章を参照してくだ さい。

使用可能な 2 つのライセンス タイプを切り替える場合も、ライセンスを切り替える手順 を使用できます。 (注)

Azuru マーケットプレイスでライセンスを使用するには、**Catalyst 8000V Cisco DNA Essentials** と **Catalyst 8000V Cisco DNA Advantage** の 2 つの PAYG オプションがありま す。Cisco Cloud Network Controller は、**Catalyst 8000V Cisco DNA Advantage** を利用しま す。「Cisco DNA Advantage」サブスクリプションでサポートされる機能については、 『Cisco DNA Software SD-WAN [およびルーティングマトリックス』](https://www.cisco.com/c/m/en_us/products/software/sd-wan-routing-matrix.html)を参照してください。 (注)

#### **Throughput**

Cisco Cloud Network Controller 上の Cisco Catalyst 8000V は次のライセンス モデルをサポートし ています。

- **1.** 所有ライセンス持ち込み(**BYOL**)ライセンス モデル
- **2.** ペイアズユーゴー(**PAYG**)ライセンス モデル

#### **1.** 所有ライセンス持ち込み(**BYOL**)

このモデルでは、Cisco Catalyst 8000V は、ティアベース (T0/T1/T2/T3)のスループットオプ ションをサポートしています。次の表に、シスコ クラウド サービス ルータ 8000v のさまざま なルータ スループット設定に必要な Azure VM のサイズを示します。

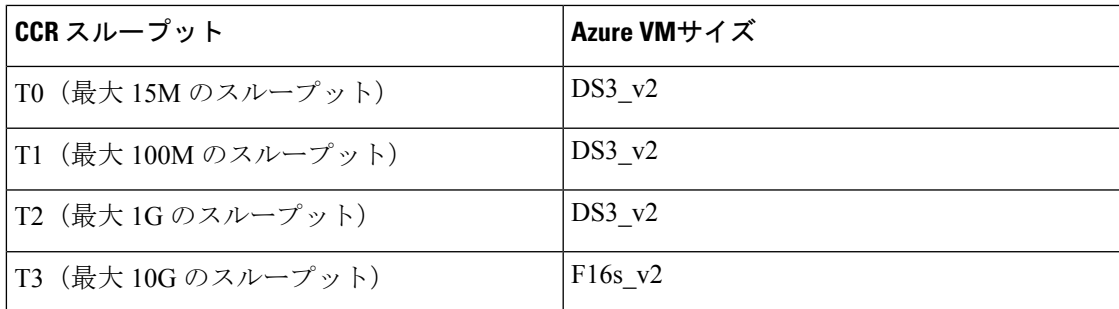

Tier2 (T2) は、Cisco Cloud Network Controller でサポートされるデフォルトのスループットで す。

#### **2.** ペイアズユーゴー(**PAYG**)ライセンス モデル

このモデル向けに、Cisco Cloud Network Controller は Cisco Catalyst 8000V 仮想ルータを使用し、 クラウド ネットワーキングのニーズに合わせて Azuru コンピュート インスタンスの範囲をサ ポートします。

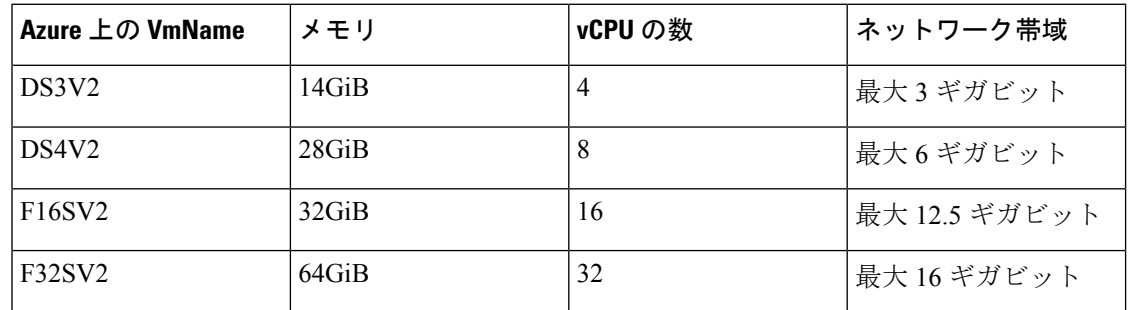

以下の表は、Azuru 上の Cisco Cloud Network Controller でサポートされているクラウド インス タンス タイプを示しています。

#### **CCR** の数を変更する

リージョンごとにサポートされる CCR の最大数は 4 から 8 に増加しました。これらの手順で は、CCR の数を 4 より増やすか、必要に応じて CCR の数を 4 に戻す手順を示します。

次の点に注意してください。

- 2 ~ 4 CCR の範囲で CCR の数を増減する場合は、これらの手順を使用する必要はありま せん。これらの手順は、CCR の数を 4 以上に増やす場合、または 5 ~ 8 の範囲から CCR の数を 減らす場合にのみ使用してください。
- CCR の数を変更すると、最大 30 分間、トラフィックに影響を与える可能性があります。
- ステップ **1** すべてのインフラ クラウド コンテキスト プロファイルで、ローカル レベルで Azure VNet ピアリングを無 効にします。
	- a) **[**クラウド コンテキスト プロファイルの作成(**Create Cloud Context Profile**)**]** ページに移動します。

**[**アプリケーション管理(**Application Management**)**] >** > **[**クラウド コンテキスト プロファイル(**Cloud Context Profiles**)**]**

b) インフラ クラウド コンテキスト プロファイルの **[**名前(**Name**)**]** 列の下にあるリンクをクリックしま す。

このクラウド コンテキスト プロファイルの詳細を示すパネルが、ウィンドウの右側からスライドして 表示されます。

- c) [詳細 (Details) ] アイコンをクリックします( )。 このクラウド コンテキスト プロファイルの詳細情報を提供する別のウィンドウが表示されます。
- d) ウィンドウの右上隅の鉛筆アイコンをクリックします。

**[**クラウド コンテキスト プロファイルの編集(**Edit Cloud Context Profile**)**]** ウィンドウが表示されま す。

- e) **[**ハブ ネットワーク ピアリング(**Hub Network Peering**)**]** フィールドのチェックを外します(無効にし ます)。
- f) 設定が終わったら [Save] をクリックします。

これらの手順を繰り返して、すべてのインフラ クラウド コンテキスト プロファイルで Azure VNet ピ アリングを無効にします。

ステップ **2** CCR の数を 4 より増やす場合は、必要に応じて、追加の CCR 用にサブネット プールを追加します。

CCRの数を4より大きくしようとするとエラーメッセージが表示され、システムは追加のサブネットプー ルが必要であると判断します。

- a) Cisco Cloud Network Controller GUI で、インテント アイコン( )をクリックし、**[Cloud Network Controller** セットアップ(**Cloud Network Controller Setup**)**]** を選択します。
- b) **[**リージョン管理(**Region Management**)**]**エリアで、**[**設定の編集(**Edit Configuration**)**]**をクリックし ます。
- c) **[**管理するリージョン(**Regions to Manage**)**]** ウィンドウで、**[**次へ(**Next**)**]** をクリックします。 **[**一般接続(**General Connectivity**)**]** ウィンドウが表示されます。
- d) **[**全般(**General**)**]** 領域の **[**クラウド ルータのサブネット プール(**Subnet Pools for Cloud Routers**)**]** フィールドで、CCR のサブネットを追加する場合は、**[**クラウド ルータのサブネット プールの追加 (**Add Subnet Pool for Cloud Routers**)**]** をクリックします。

このサブネットプールのアドレスは、Cisco クラウド Network Controller で管理する必要がある追加の リージョンのリージョン間接続に使用されます。これはマスク /24 の有効な Ipv4 サブネットである必 要があります。

ステップ **3** CCR の数を 4 より増やすか、CCR の数を 5 ~ 8 の範囲から減らします。

- a) 所有する Cisco Cloud Network Controller GUI で、インテント アイコン(<sup>2)</sup>) をクリックし、ICloud **Network Controller** セットアップ(**Cloud Network Controller Setup**)**]** を選択します。
- b) **[**リージョン管理(**Region Management**)**]**エリアで、**[**設定の編集(**Edit Configuration**)**]**をクリックし ます。

**[**管理するリージョン(**Regions to Manage**)**]** ウィンドウが表示されます。

c) **[**次へ(**Next**)**]** をクリックして、以前に選択したリージョンと CCR をそのままにします。

**[**一般接続(**General Connectivity**)**]** ウィンドウが表示されます。

- d) **[**一般接続(**General Connectivity**)**]**ウィンドウで**[CCR]**エリアを見つけ、**[**リージョンごとのルータ数 (**Number of Routers Per Region**)**]** フィールドで、必要な変更を加えて CCR の数を増減します。
- e) **[**次へ(**Next**)**]** をクリックし、次のページに必要な情報を入力して、**[**保存して続行(**Save and Continue**)**]** をクリックします。

CCR の追加または削除プロセスは、およそ 30 分ほどかかる場合があります。

- ステップ **4** すべてのインフラ クラウド コンテキスト プロファイルで、ローカル レベルで Azure VNet ピアリングを再 度有効にします。
	- a) **[**クラウド コンテキスト プロファイルの作成(**Create Cloud Context Profile**)**]** ページに移動します。

**[**アプリケーション管理(**Application Management**)**] >** > **[**クラウド コンテキスト プロファイル(**Cloud Context Profiles**)**]**

- b) インフラ クラウド コンテキスト プロファイルの **[**名前(**Name**)**]** 列の下にあるリンクをクリックしま す。 このクラウド コンテキスト プロファイルの詳細を示すパネルが、ウィンドウの右側からスライドして 表示されます。
- c) 「詳細 (Details) 1アイコンをクリックします(□)。 このクラウド コンテキスト プロファイルの詳細情報を提供する別のウィンドウが表示されます。
- d) ウィンドウの右上隅の鉛筆アイコンをクリックします。

**[**クラウド コンテキスト プロファイルの編集(**Edit Cloud Context Profile**)**]** ウィンドウが表示されま す。

- e) **[**ハブ ネットワーク ピアリング(**Hub Network Peering**)**]** フィールドをチェック(有効)します。
- f) 設定が終わったら [Save] をクリックします。

これらの手順を繰り返して、すべてのインフラ クラウド コンテキスト プロファイルで Azure VNet ピ アリングを有効にします。

### **Cisco Cloud Network Controller** および **CCR** 向けプライベート **IP** アドレス サポート

デフォルトで CCR インターフェイスはプライベート IP アドレスのみが割り当てられ、パブ リック IP アドレスを CCR インターフェイスに割り当てることはオプションとなりました。プ ライベート IP アドレスは、常に CCR のすべてのインターフェイスに割り当てられます。CCR の GigabitEthernet1 のプライベート IP は、BGP および OSPF ルータ ID として使用されます。 CCR にプライベート IP アドレスが割り当てられている場合、エクスプレス ルートを介したオ ンプレミスの ACI サイトを持つハイブリッド クラウドがサポートされます。

CCR インターフェイスのパブリック IP アドレスを無効にするサイト間接続の CCR プライベー ト IP アドレスを有効にするには、Cisco Cloud Network Controller GUI [を使用したリージョンの](cisco-cloud-network-controller-for-azure-user-guide-2505_chapter4.pdf#nameddest=unique_35) 管理(クラウド [テンプレートの構成\)](cisco-cloud-network-controller-for-azure-user-guide-2505_chapter4.pdf#nameddest=unique_35) の手順を参照してください。

デフォルトでプライベート IP アドレスは Cisco Cloud Network Controller の管理インターフェイ スに割り当てられ、パブリック IP アドレスの割り当てはオプションです。接続にプライベー ト IP アドレスが使用されるように Cisco Cloud Network Controller へのパブリック IP を無効に するには、*[Azure* 向け *Cisco Cloud Network Controller Installation Guide*(*Cisco Cloud Network Controller for Azure Installation Guide*)*]*の*[Deploying the Cisco Cloud Network Controller in Azure]* 手順を参照してください。

**[**プライベート **IP** アドレスを使用した **CCR** の制限(**Restrictions for CCR with Private IP Address**)**]**:

• サイト間通信にはIPsecが必要なため、マルチクラウドの展開はサポートされていません。

## **VRF**

仮想ルーティングおよび転送(VRF)オブジェクト(fvCtx)またはコンテキストは、テナン トネットワーク (Cisco Cloud Network Controller GUIではVRF) と呼ばれます。テナントには、 複数の VRF を含めることができます。VRF は、一意のレイヤ 3 フォワーディングおよびアプ リケーション ポリシー ドメインです。次の図は、管理情報ツリー(MIT)内の VRF の場所と テナントの他のオブジェクトとの関係を示します。

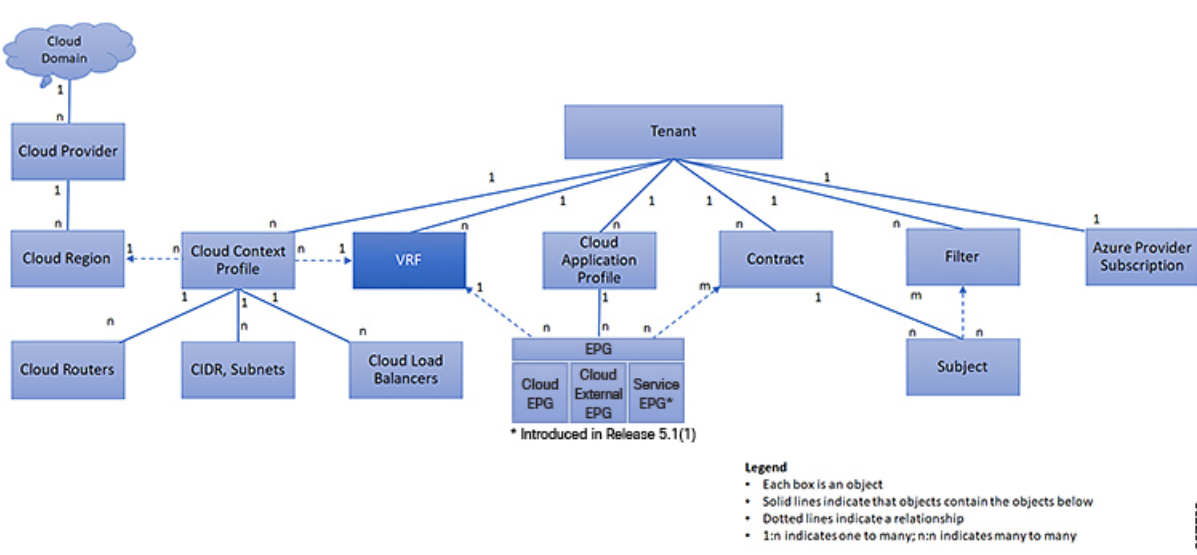

図 **<sup>4</sup> : VRF**

VRF は、レイヤ 3 のアドレス ドメインを定義します。1 つ以上のクラウド コンテキスト プロ ファイルが VRF に関連付けられます。特定のリージョンの VRF に関連付けることができるク ラウド コンテキスト プロファイルは 1 つだけです。レイヤ 3 ドメイン内のすべてのエンドポ イントが一意の IP アドレスを持っている必要があります。なぜなら、ポリシーで許可されて いる場合にこれらのデバイス間でパケットを直接転送できるためです。テナントには、複数の VRF が含まれる場合があります。管理者が論理デバイスを作成した後、管理者はデバイス ク ラスタの選択基準ポリシーを提供する論理デバイスのVRFを作成できます。論理デバイスは、 コントラクト名、グラフ名、またはグラフ内の関数ノード名に基づいて選択できます。

#### 単一 **VNet** での複数の **VRF** のサポート

単一 VNet の下で複数の VRF がサポートされるようになりました。

複数の VRF に切り分けることができるインフラ(ハブ) VNet (インフラ テナントの cloudCtxProfile)を持つことができます。それぞれのVRFのすべてのサブネットは、VRF 分離のためにクラウド内に個別のルート テーブルを持ちます。

また、インフラ VNet を超えて複数の VRF を分割して、単一の VNet に複数の VRF が存在する 場合、任意の VNet を同じテナントの下の複数の VRF に分割できるようにすることもできま す。これは、クラウドサービスアクセスなど、特定のVNet内に複数のネットワーク(VRF)

**15**

を分割し、クラウドのVNet内の各VRFに固有のルートテーブルを用意することで個別のルー ティングを行う必要がある場合に役立ちます。

次の図は、同じテナント (VNet) の下に複数のVRFがある管理対象オブジェクト (MO)関係 ツリーの例を示しています。

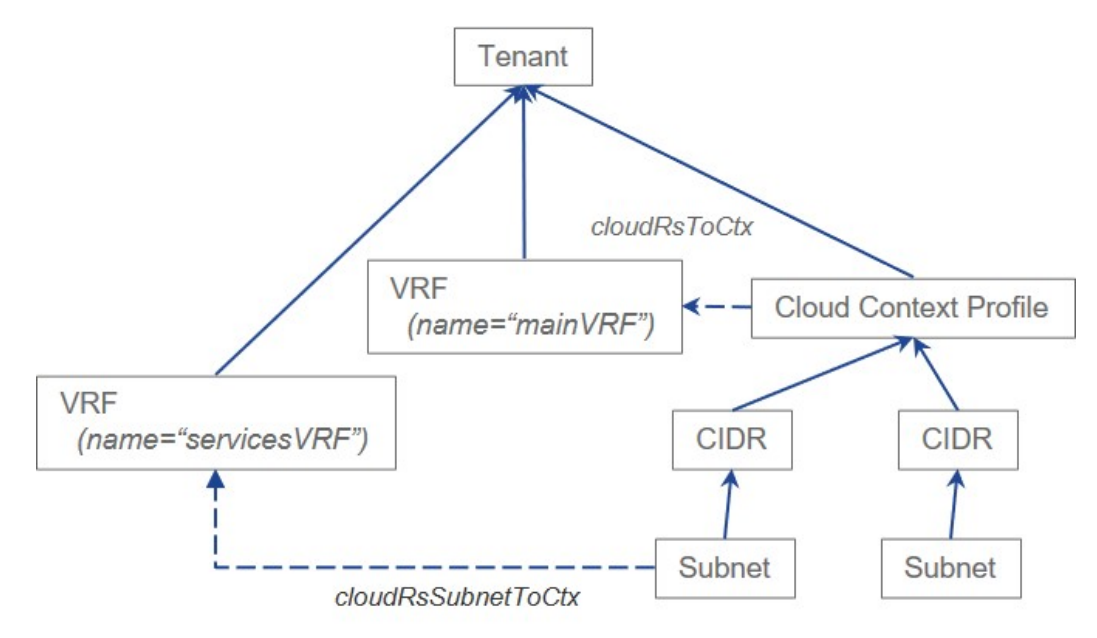

この例では、同じテナント (VNet)の下に2つの VRF が存在します。

- mainVRF という名前のプライマリ VRF
- servicesVRF という名前のセカンダリ VRF

2番目の CIDR ブロックとサブネットは、同じテナント (VNet)の下の同じクラウド コンテキ スト プロファイルに存在しますが、その 2 番目の CIDR ブロックとサブネットは、その同じ VNet 内のセカンダリ VRF に関連付けられています。

# クラウド アプリケーション プロファイル

クラウド アプリケーション プロファイル (cloudAp) は、ポリシー、サービスおよび EPG 間の 関係を定義します。次の図は、管理情報ツリー(MIT)内のクラウド アプリケーション プロ ファイルの場所と、テナント内の他のオブジェクトとの関係を示します。

図 **5 :** クラウド アプリケーション プロファイル

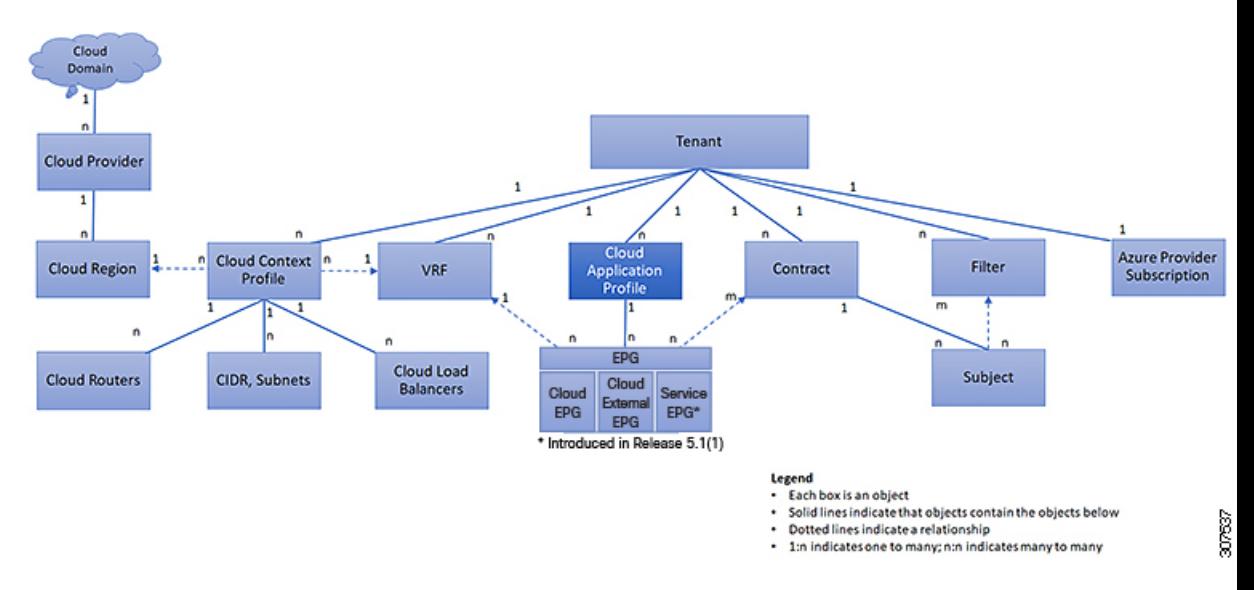

クラウド アプリケーション プロファイルには、1 つ以上のクラウド EPG が含まれます。最新 のアプリケーションには、複数のコンポーネントが含まれます。たとえば、e-コマースアプリ ケーションには、Web サーバ、データベース サーバ、ストレージ サービス内にあるデータ、 および金融取引を可能にする外部リソースへのアクセスが必要となる場合があります。クラウ ド アプリケーション プロファイルには、アプリケーションの機能の提供に論理的に関連する 必要な数の(またはそれ以下の)クラウド EPG が含まれます。

クラウド EPG は次のいずれかに従って組織化できます。

- 提供するアプリケーション(DNS サーバや SAP アプリケーションなど)( 『*Cisco APIC REST API Configuration Guide*』の「*Tenant Policy Example*」を参照)。
- 提供する機能(インフラストラクチャなど)
- •データセンターの構造内の場所 (DMZ など)
- クラウドインフラストラクチャまたはテナントの管理者が使用することを選択した組織化 の原則

## クラウド エンドポイント グループ

クラウド エンドポイント グループ (クラウド EPG) は、ポリシー モデルの最も重要なオブ ジェクトです。次の図は、管理情報ツリー (MIT) 内のアプリケーション クラウド EPG の場 所とテナント内の他のオブジェクトとの関係を示します。

図 **6 :** クラウド エンドポイント グループ

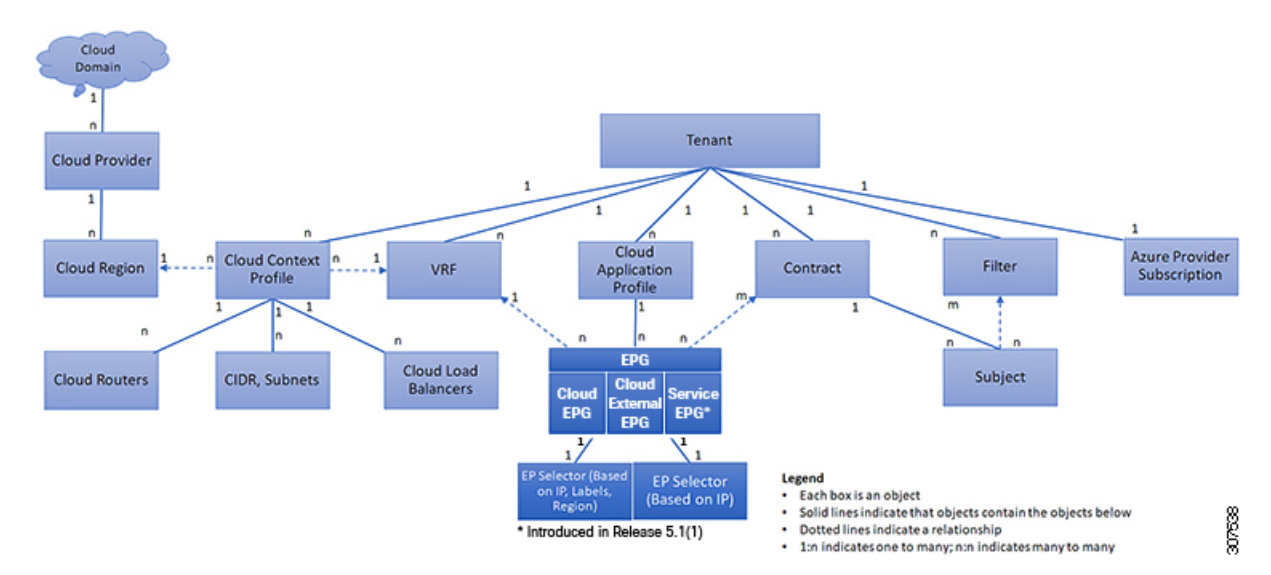

クラウド EPG は、エンドポイントの集合を含む名前付き論理エンティティである管理対象オ ブジェクトです。エンドポイントは、ネットワークに接続されるデバイスです。エンドポイン トは、アドレス (ID) 、ロケーション、属性(バージョンやパッチ レベルなど) を持ち、仮 想です。エンドポイントのアドレスを知ることで、他のすべての ID の詳細にアクセスするこ ともできます。クラウド EPG は、物理および論理トポロジから完全に分離されます。エンド ポイントの例には、インターネット上のサーバ、仮想マシン、ストレージサービス、またはク ライアントが含まれます。クラウド EPG 内のエンドポイント メンバシップは、ダイナミック またはスタティックにできます。

ACI クラウド インフラストラクチャには、次のタイプのクラウド EPG を含めることができま す

- クラウド エンドポイント グループ(cloudEPg)
- クラウド外部エンドポイント グループ(cloudExtEPg)
- •クラウド サービスエンドポイント グループ (cloudSvcEPg): リリース 5.1(2) で導入され ました。詳細については、「クラウド サービスエンドポイント グループ (19 ページ)」 を参照してください。

クラウドEPGには、セキュリティまたはレイヤ4からレイヤ7サービスなどの共通のポリシー 要件を持つエンドポイントが含まれます。エンドポイントは個別に設定および管理されるので はなく、クラウド EPG 内に配置され、グループとして管理されます。

ポリシーはクラウド EPG に適用されます。個々のエンドポイントに適用されることは絶対に ありません。

クラウド EPG の設定内容にかかわらず、含まれるエンドポイントにクラウド EPG ポリシーが 適用されます。

クラウド インフラストラクチャへの WAN ルータ接続は、スタティック クラウド EPG を使用 する設定の 1 つの例です。クラウド インフラストラクチャへの WAN ルータ接続を設定するに は、関連付けられている WAN サブネット内のエンドポイントを含む cloudExtEPg クラウド EPG を管理者が設定します。クラウド インフラストラクチャは、エンドポイントの接続ライ フサイクルが経過する間に、検出プロセスを通してクラウド EPG のエンドポイントについて 学習します。エンドポイントを学習すると、クラウドインフラストラクチャは、それに基づい て cloudExtEPg クラウド EPG ポリシーを適用します。たとえば、WAN 接続クライアントがア プリケーション(cloudEPg)クラウド EPG 内でサーバとの TCP セッションを開始すると、 cloudExtEPg クラウドEPG は、cloudEPg クラウド EPG Web サーバとの通信が始まる前に、そ のクライアント エンドポイントにポリシーを適用します。クライアント サーバ TCP セッショ ンが終わり、クライアントとサーバの間の通信が終了すると、その WAN エンドポイントはも うクラウド インフラストラクチャ内に存在しません。

Cisco Cloud Network Controller はエンドポイントセレクタを使用して、エンドポイントをクラ ウド EPG に割り当てます。エンドポイント セレクタは基本的に、Cisco ACI によって管理され る Azure VNET に割り当てられたクラウド インスタンスに対して実行される一連のルールで す。エンドポイント インスタンスに一致するエンドポイント セレクタ ルールは、そのエンド ポイントをクラウド EPG に割り当てます。エンドポイント セレクタは、 Cisco ACI で使用可 能な属性ベースのマイクロ セグメンテーションに似ています。

### クラウド サービスエンドポイント グループ

リリース 5.1(2) で導入されたクラウド サービス EPG は、クラウド ネイティブまたはサード パーティのサービスインスタンスまたはエンドポイントのコレクションを含む名前付き論理構 成体である管理対象オブジェクトです。この場合、エンドポイントは特定のサービスインスタ ンスを指します。たとえば、SQL サーバーはエンドポイントと見なされ、SQL サーバーのコ レクションはサービスエンドポイント グループを形成します。サービス EPG の他の例として は、ストレージ アカウントのコレクション、Key Vault のコレクションなどがあります。

サービス EPG には、いくつかの固有の属性があります。

- **サービス タイプ**:この属性は、グループ化されているクラウド サービスのタイプを示し ます。利用可能なサービスの種類の例には、**Azure SQL**、**Azure Containter Registery**、 **Azure ApiManagement Services** などがあります。サービス タイプ **Custom**は、サードパー ティ サービス EPG を構成するときに使用されます。
- 展開タイプ:この属性は、サービスを展開する方法と場所を示します。以下は使用可能な 展開タイプです。
	- クラウド ネイティブ:このタイプの展開では、サービスはクラウドプロバイダーの ネットワークでインスタンス化され、サービスを使用するユーザまたはアプリケー ションはサービスを管理します。たとえば、Azure ストレージ アカウントが Azure 独 自の VNet 内に存在する場合があり、ストレージ コンテンツにアクセスするための URL があります。
	- **[**クラウド ネイティブ管理対象(**Cloud Native Managed**)**]**:このタイプの展開では、 サービスは VNet またはサブネットでインスタンス化されます(Cisco Cloud Network Controller を介して作成されます)。たとえば、Azure Kubernetes cluster (AKS) は、 Cisco Cloud Network Controller によって管理されるサブネットに展開できます。
- ·サードパーティ:これは、サードパーティ (Azure 以外) が市場を通じてサービスを 提供している展開です。このサービスへのアクセスは、プライベートリンク機能を通 じて提供されます。
- アクセス タイプ:サービスへのアクセス方法を示します。使用可能なアクセス タイプは 次のとおりです。
	- パブリック:サービスには、割り当てられたパブリック IP アドレスを使用してアク セスできます。特定のサービスのパブリック IP アドレス範囲へのアクセスは、NSG ルールの Azure「サービスタグ」を使用して行います。
	- プライベート:割り当てられているプライベート IP アドレスを使用して、サービス にアクセスできます。この割り当ては、展開が **Cloud Native** および Third Party の場 合、プライベートエンドポイントの作成を通して行われます。**CloudNativeManaged** 展開の場合、プライベート IP はサービスによってサブネット IP スペースから割り当 てられます。

前の箇条書きで説明したように、特定の展開タイプ、および各展開タイプ内の特定のアク セスタイプのみが各サービスの種類でサポートされます。次の表は、各サービスの種類で サポートされている展開の種類とアクセスの種類の詳細を示しています。

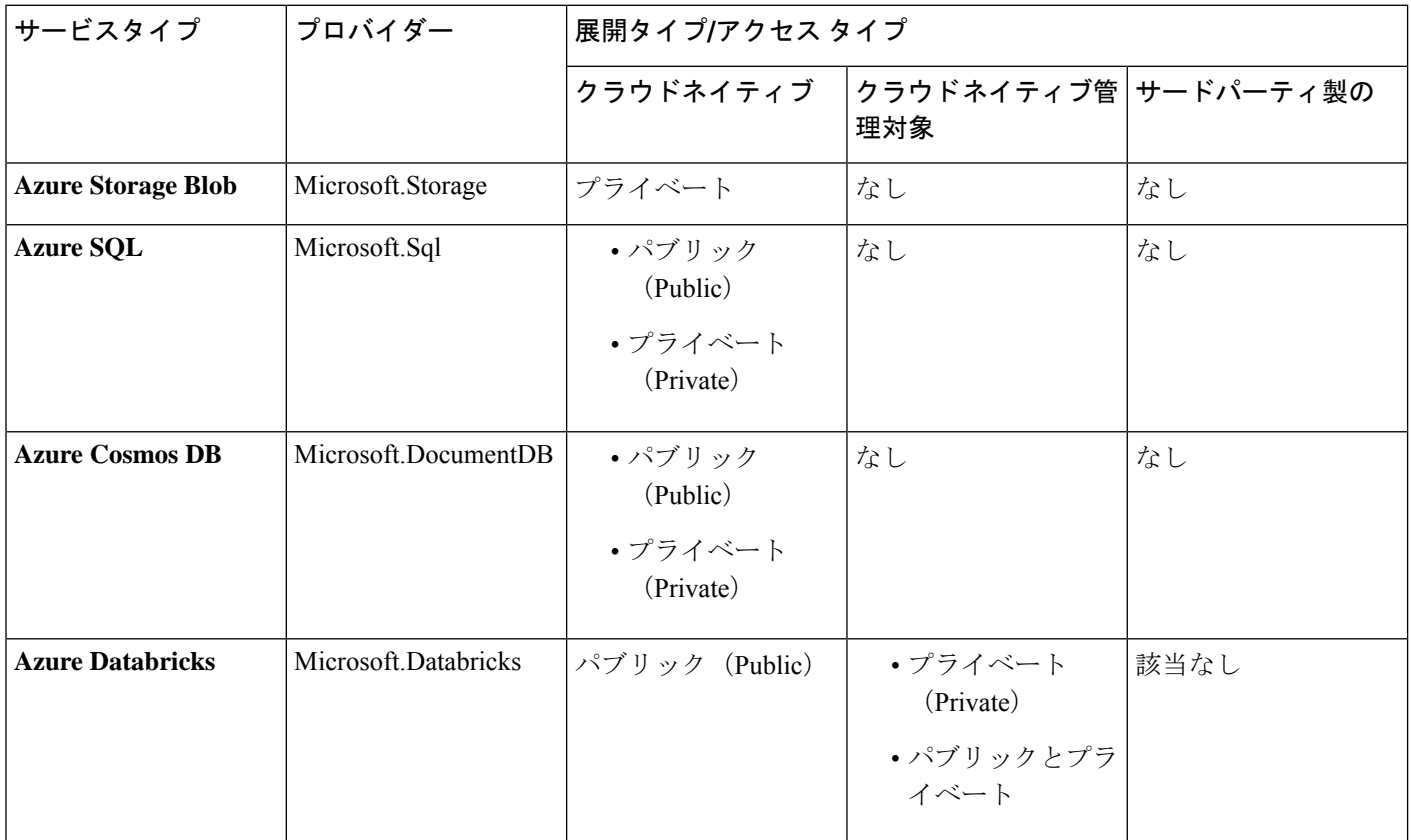

I

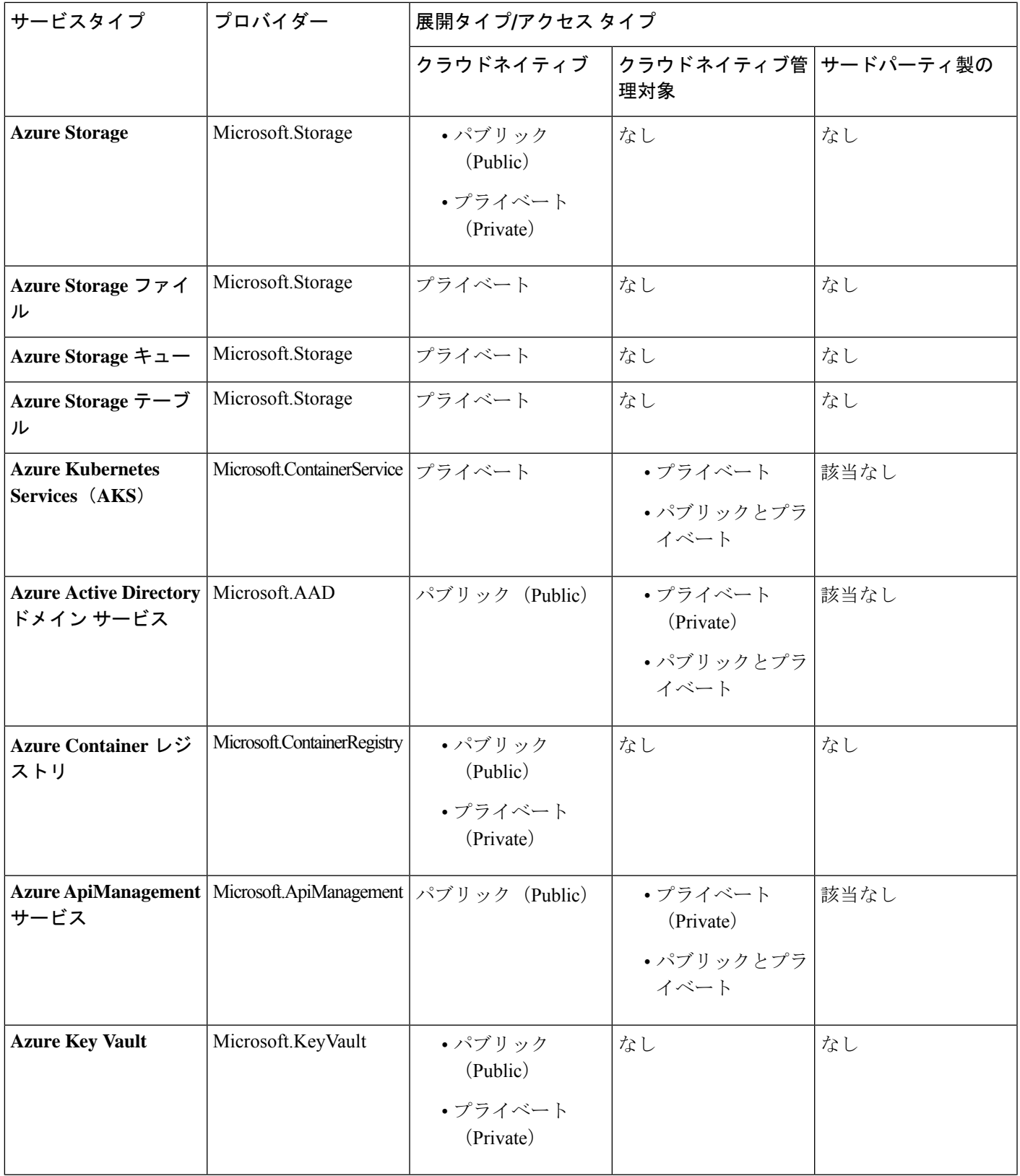

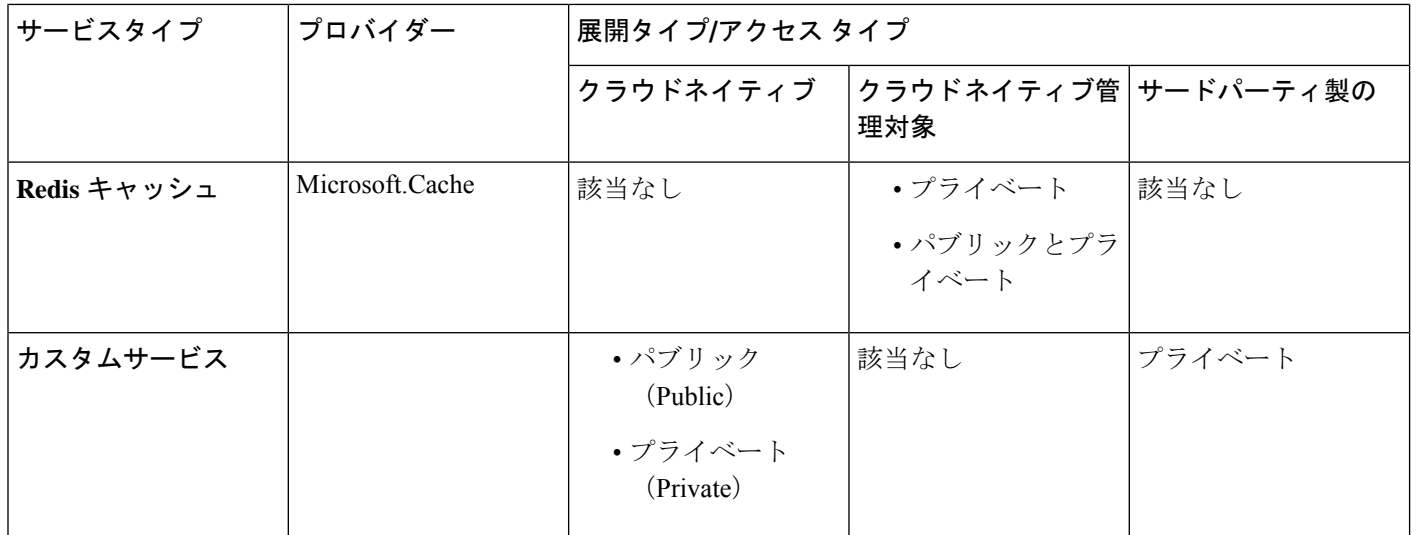

- サービスエンドポイント セレクタ: サービスエンドポイントは、既存のセレクタ(クラ ウド EPG 選択で使用される)と、以下にリストされている新しいタイプのセレクタを使 用して選択できます。
	- リソース名:サービス リソースの名前
	- リソース **ID**:リソースのクラウドプロバイダーの ID
	- **URL**:サービスを識別するエイリアスまたは FQDN(プライベート リンク エイリア スは Azure で使用されます)

次の表に、各展開の種類でサポートされているエンドポイント セレクタの詳細を示しま す。

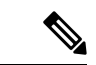

クラウド ネイティブ(パブリック)展開タイプに関する情 報は、次の表に記載されていません。展開タイプがエンドポ イント セレクタをサポートしていないためです。 (注)

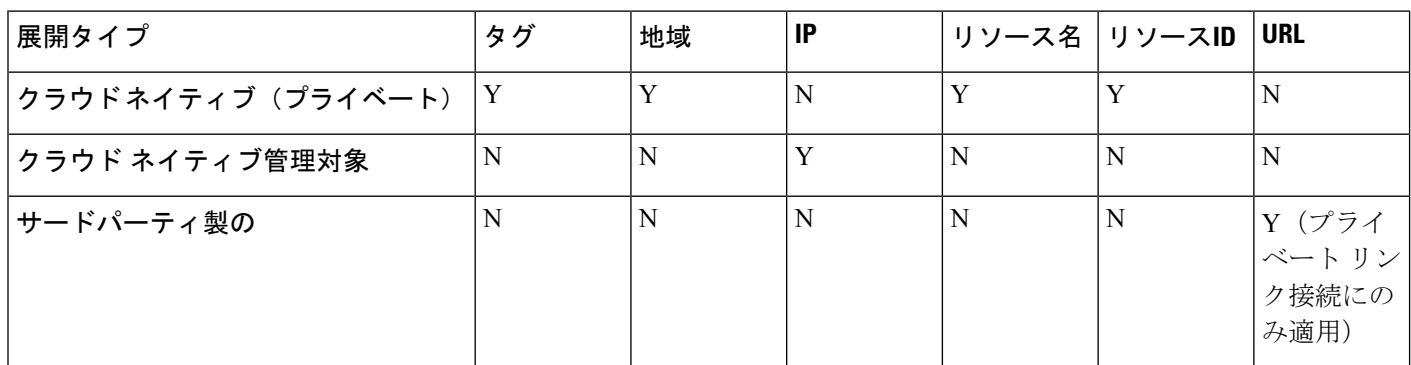

#### クラウド サービス **EPG** の注意事項および制限事項

クラウドサービスEPGを構成している場合は、サブネットごとの**NSG**構成を有効にする必要 があります。詳細については、「セキュリティ グループ (27 ページ)」を参照してくださ い。

### サービス タイプについて

特定のサービス タイプに固有の追加情報を以下に示します。

- Azure Storage (23 ページ)
- Azure ApiManagement サービス (24 ページ)
- Azure Databricks サービス (24 ページ)
- Azure Active Directory ドメイン サービス (24 ページ)
- Azure Kubernetes サービス (25 ページ)
- Azure Redis キャッシュ (25 ページ)

#### **Azure Storage**

Azure Storage サービス タイプは、次の 4 つのサブタイプに分類できる一般的なサービス タイ プです。

- BLOB
- ファイル
- テーブル
- Queue
- 一般的な Azure Storage サービス タイプを使用して、次の値でサービス EPG を構成する場合:
	- サービス タイプ:Azure Storage
	- •展開タイプ: Cloud Native
	- アクセス タイプ:Private

次に 4 つのプライベート エンドポイントが、上記の 4 つのサブタイプのそれぞれに対して 1 つ、このサービス EPG に対して自動的に構成されます。

ただし、より具体的な Azure Storage サービス タイプを使用して、次の値でサービス EPG を構 成する場合は、次のようにします。

- サービス タイプ:これらのサービス タイプのうち 1 つ:
	- Azure Storage Blob
	- Azure Storage File
	- Azure Storage Table

• Azure Storage Queue

- 展開タイプ:Cloud Native
- アクセス タイプ:Private

次に、このサービス EPG のこの特定のサブタイプに対して、1 つのプライベート エンドポイ ントのみが自動的に構成されます。

展開タイプ Cloud Native でアクセス タイプ Public がある場合、特定の 4 つの Azure ストレー ジサブタイプ(Blob、File、Table、Queue)は許可されないことに注意してください。これ は、Azure サービス タグがストレージ サブタイプ固有ではないためです。

#### **Azure ApiManagement** サービス

Azure ApiManagement(APIM)サービス インスタンスを VNet に展開するには、他の多くの Azure サービスにアクセスできる必要があります。これを行うには、このアクセスを許可する セキュリティ グループ ルールをプログラムする必要があります。

Cisco Cloud Network Controller はこれを自動化し、ここにリスト化されているルールを設定し ます。

[https://docs.microsoft.com/en-us/azure/api-management/](https://docs.microsoft.com/en-us/azure/api-management/api-management-using-with-vnet#-common-network-configuration-issues) [api-management-using-with-vnet#-common-network-configuration-issues](https://docs.microsoft.com/en-us/azure/api-management/api-management-using-with-vnet#-common-network-configuration-issues)

#### **Azure Databricks** サービス

Azure Databricks には、次のものが必要です。

- 他のサービスへのアクセス
- サブネットが Microsoft に委任されている展開用の 2 つのサブネット

Azure Databricks の場合、次の構成を行います。

- サービス EPG を構成する前に、Azure Databricks サービス専用に 2 つのサブネットを構成 する必要があります。
- サービス EPG を構成するときは、2 つのサービス サブネットを一致させるために使用さ れる 2 つのサービスエンドポイント セレクタ作成する必要があります。

構成されたエンドポイント セレクタを介して Azure Databricks サービス EPG でサブネットが識 別されると、Cisco Cloud Network Controller はサブネットを Azure に委任し、ここにリスト化 されているルールを構成します。

[https://docs.microsoft.com/en-us/azure/databricks/administration-guide/cloud-configurations/azure/](https://docs.microsoft.com/en-us/azure/databricks/administration-guide/cloud-configurations/azure/vnet-inject) [vnet-inject](https://docs.microsoft.com/en-us/azure/databricks/administration-guide/cloud-configurations/azure/vnet-inject)

#### **Azure Active Directory** ドメイン サービス

Azure Active Directory ドメイン サービス (ADDS) には、次のものが必要です。

• 他のサービスへのアクセス

• サブネットが展開されているときに、ルーティングテーブルがサブネットにアタッチされ ていません

サブネットからルーティング テーブルの関連付けを解除するアクションは、サービス EPG を 構成した後、ADDS を展開する前に、Azure ポータルを介して実行する必要があります。展開 が完了したら、ルーティング テーブルをサブネットに接続できます。

Cisco Cloud Network Controller は、ここにリストされているルールのプログラミングを自動化 します。

<https://docs.microsoft.com/en-us/azure/active-directory-domain-services/network-considerations>

#### **Azure Kubernetes** サービス

Azure Kubernetes サービス (AKS) には、他のサービスへのアクセスが必要です。

Cisco Cloud Network Controller は、ここにリストされているルールのプログラミングを自動化 します。

[https://docs.microsoft.com/en-us/azure/aks/](https://docs.microsoft.com/en-us/azure/aks/limit-egress-traffic#required-outbound-network-rules-and-fqdns-for-aks-clusters) [limit-egress-traffic#required-outbound-network-rules-and-fqdns-for-aks-clusters](https://docs.microsoft.com/en-us/azure/aks/limit-egress-traffic#required-outbound-network-rules-and-fqdns-for-aks-clusters)

AKS サービス EPG の構成例については、[サービス](cisco-cloud-network-controller-for-azure-user-guide-2505_appendix2.pdf#nameddest=unique_42) EPG 構成例 を参照してください。

#### **Azure Redis** キャッシュ

Azure Redis キャッシュには、他のサービスへのアクセスが必要です。

Cisco Cloud Network Controller は、ここにリストされているルールのプログラミングを自動化 します。

[https://docs.microsoft.com/en-us/azure/azure-cache-for-redis/](https://docs.microsoft.com/en-us/azure/azure-cache-for-redis/cache-how-to-premium-vnet#outbound-port-requirements) [cache-how-to-premium-vnet#outbound-port-requirements](https://docs.microsoft.com/en-us/azure/azure-cache-for-redis/cache-how-to-premium-vnet#outbound-port-requirements)

### 展開タイプについて

特定の展開タイプに固有の追加情報を以下に示します。

- クラウドネイティブ (25 ページ)
- クラウド ネイティブ管理対象 (26 ページ)

#### クラウドネイティブ

このタイプの展開では、サービスはクラウドプロバイダーのネットワークでインスタンス化さ れ、サービスを使用するユーザまたはアプリケーションはサービスを管理します。たとえば、 Azure ストレージ アカウントが Azure 独自の VNet 内に存在する場合があり、ストレージ コン テンツにアクセスするための URL があります。

次に、クラウド ネイティブ展開タイプのサービス EPG の例を示します。

- サービス タイプ:Azure SQL
- 展開タイプ:クラウド ネイティブ

• アクセス タイプ:プライベート

このサンプル シナリオでは、この順番で次の構成を行います。

**1.** Cisco Cloud Network Controller GUI で、Azure SQL サービス EPG によって使用されるクラ ウド コンテキスト プロファイルにプライベート リンク ラベルを作成します。

Cisco Cloud Network Controller GUI [を使用したクラウド](cisco-cloud-network-controller-for-azure-user-guide-2505_chapter4.pdf#nameddest=unique_44) コンテキスト プロファイルの作成 の手順を実行します。Azure SQL サービス EPG (sQL-PLL など)で使用されるプライベー ト リンク ラベルを構成します。

**2.** Cisco Cloud Network Controller GUI で、サービス タイプ Azure SQL のサービス EPG を作成 します。

次のパラメータを使用して、Cisco Cloud Network Controller GUI [を使用した](cisco-cloud-network-controller-for-azure-user-guide-2505_chapter4.pdf#nameddest=unique_45) サービス EPG [の作成](cisco-cloud-network-controller-for-azure-user-guide-2505_chapter4.pdf#nameddest=unique_45) の手順に従います。

- サービス タイプ:Azure SQL
- 展開タイプ:クラウド ネイティブ
- アクセス タイプ:プライベート

このタイプのサービス EPG を構成するプロセスの一部としてエンドポイント セレクタを 構成する場合は、SQLサーバーの適切な値と一致するようにエンドポイントセレクタを構 成します。

たとえば、ProdSqlServer という名前の SQL サーバーを選択する場合は、次のように選択 します。

- キー:名前
- 演算子:equals
- •值: ProdSqlServer

別の例として、クラウドプロバイダーのリソース ID /subscriptions/{subscription-id}/resourceGroups/{resourceGroupName}/providers/Microsoft.Sql/servers/ProdSqlServer を使用して SQL サーバーを選択する場合は、次のように選択します。

- キー:リソース ID
- 演算子:equals
- 値:/subscriptions/{subscription-id}/resourceGroups/{resourceGroupName}/providers/Microsoft.Sql/servers/ProdSqlServer
- **3.** Azure ポータルで、クラウド内の Azure SQL リソースを構成します。

#### クラウド ネイティブ管理対象

このタイプの展開では、サービスはVNetまたはサブネットでインスタンス化されます(Cisco Cloud Network Controller を介して作成されます)。たとえば、Azure ApiManagement Services は、Cisco Cloud Network Controller によって管理されるサブネットに展開できます。

次に、クラウド ネイティブ管理対象展開タイプのサービス EPG の例を示します。

- サービス タイプ:Azure ApiManagement Services
- 展開タイプ : クラウド ネイティブ管理対象
- アクセス タイプ:プライベート

このサンプル シナリオでは、この順番で次の構成を行います。

**1.** Cisco Cloud Network Controller GUI で、Azure ApiManagement Services service EPG によって 使用されるクラウド コンテキスト プロファイルにサブネットを作成します。

Cisco Cloud Network Controller GUI を使用したクラウド コンテキスト [プロファイルの作成](cisco-cloud-network-controller-for-azure-user-guide-2505_chapter4.pdf#nameddest=unique_44) の手順を実行します。Azure ApiManagementServicesserviceEPG(たとえば、10.50.0.0/16) によって使用されるサブネットを構成します。

**2.** Cisco Cloud Network Controller GUI で、サービス タイプ Azure ApiManagement Services service EPG を作成します。

次のパラメータを使用して、Cisco Cloud Network Controller GUI [を使用した](cisco-cloud-network-controller-for-azure-user-guide-2505_chapter4.pdf#nameddest=unique_45) サービス EPG [の作成](cisco-cloud-network-controller-for-azure-user-guide-2505_chapter4.pdf#nameddest=unique_45) の手順に従います。

- サービス タイプ:Azure ApiManagement Services
- 展開タイプ : クラウド ネイティブ管理対象
- アクセス タイプ:プライベート

このタイプのサービス EPG を構成するプロセスの一部としてエンドポイント セレクタを 構成する場合は、最初の手順でクラウド コンテキスト プロファイルにサブネットを作成 したときに使用したIPアドレスと一致するようにエンドポイントセレクタを構成します。

たとえば、最初のステップで提供された例を使用して、このサービスEPGに対してこのエ ンドポイント セレクタを構成します。

- キー:IP
- 演算子:equals
- 値:10.50.0.0/16
- **3.** Azure ポータルで、クラウドの Azure ApiManagement Services リソースを構成します。

# セキュリティ グループ

Azure では、2 種類のセキュリティ グループを使用して、仮想ネットワーク (VNet) 内のネッ トワーク トラフィックを管理および制御します。

·ネットワークセキュリティグループ:ネットワークセキュリティグループ (NSG)は Azure で使用され、Azure リソースとの間のネットワーク トラフィックをフィルタ処理し

ます。NSG は、受信および送信のセキュリティ ポリシーを定義するために使用され、い くつかの種類の Azure リソースへのインバウンド ネットワーク トラフィックまたはそこ からのアウトバウンドネットワークトラフィックを許可または拒否するセキュリティルー ルが含まれています。ルールごとに、送信元と送信先、ポート、およびプロトコルを指定 できます。

Cisco Cloud Network Controller では、NSG は契約に基づいて自動的に構成されます。

• アプリケーション セキュリティ グループ:アプリケーション セキュリティ グループ (ASG) は Azure で使用され、仮想マシン(VM) NIC で実行されるアプリケーションに 従って仮想マシン(VM)NIC をグループ化し、それらのグループに基づいてネットワー クセキュリティポリシーを定義します。ASGはNSG内でこれらのセキュリティポリシー を定義し、ネットワーク セキュリティ ルールを特定のワークロードまたは仮想マシンの グループに適用するために使用されます。

Cisco Cloud Network Controller では、ASG は各 EPG のエンドポイントの収集であり、NSG セキュリティ ポリシーの送信元または宛先として参照されます。

これらのセキュリティ グループの構成方法とマップ先は、リリースによって異なります。

- リリース 5.1(2) より前のリリース:EPG ごとの NSG 構成 (28 ページ)
- リリース 5.1(2) 以降: サブネットごとの NSG 構成 (28 ページ)
- リリース 5.1(2g) 以降:同じ VNet 内の VRF 間コントラクトの IP ベースのルール (29 ペー ジ)

#### リリース **5.1(2)** より前のリリース:**EPG** ごとの **NSG** 構成

リリース 5.1(2) より前のリリースでは、Azure の NSG と Cisco Cloud Network Controller の EPG との間に1対1のマッピングがあります(これらの構成は、このドキュメント全体で **NSG-per-EPG** 構成とも呼ばれます)。Cisco Cloud Network Controller EPG のこれらの NSG に は、EPG に関連付けられた契約に基づいたセキュリティ ルールが設定されています。

リリース 5.1(2) より前のリリースでは、Cisco Cloud Network Controller で EPG を作成すると、 次の Azure コンポーネントが作成されます。

- エンドポイント セレクタに基づいて各 EPG のすべてのエンドポイントまたは仮想マシン NIC をグループ化するために使用される ASG
- その ASG 内のすべての NIC に関連付けられ、その EPG のセキュリティ ポリシー定義を 提供する NSG

#### リリース **5.1(2)** 以降:サブネットごとの **NSG** 構成

リリース 5.1(2) 以降、以前に使用できた既存の EPG ごとの NSG 構成に加えて、Azure の NSG は Cisco Cloud Network Controller 上の EPG ではなくサブネットとの 1 対 1 のマッピングを持つ こともできます(これらの構成は、このドキュメント全体で、**NSG-per-subnet**構成として呼ば れます)。デフォルトでは、NSG はリリース 5.1(2) 以降の EPG に対して作成されなくなり、 NSG はその EPG の ASG 内のエンドポイントおよび VM NIC に関連付けられなくなりました。

代わりに、各サブネットの NSG には、サブネットでエンドポイントが検出された ASG のコン トラクトに基づくすべてのルールが含まれます。

サブネットごとの NSG 構成の場合、Cisco Cloud Network Controller で EPG を作成すると、次の Azure コンポーネントが作成されます。

- エンドポイント セレクタに基づいて各 EPG のすべてのエンドポイントまたは仮想マシン NIC をグループ化するために使用される ASG [リリース 5.1(2) より前のリリースからの ASG の動作は基本的に変更されません]
- その EPG のセキュリティ ポリシー定義を提供し続けるが、Cisco Cloud Network Controller が管理する VNet のサブネットに関連付けられるようになった NSG

別の視点から見た場合:

- Cisco Cloud Network Controller で管理された VNet 内のすべての EPG には、それに関連付 けられた ASG があり、EPG 用に構成されたエンドポイント セレクタに基づいてすべての エンドポイントがグループ化されます。
- Cisco Cloud Network Controller で管理された VNet 内のすべてのサブネットには、NSG が関 連付けられています。

グリーンフィールドまたは新しい Cisco Cloud Network Controller 展開のデフォルト設定は、サ ブネットごとの **NSG** です。この構成を手動で設定する場合、前述のように新しい サブネット ごとの **NSG** 構成またはリリース 5.1(2) 以降の古い **EPG** ごとの **NSG** 構成を選択できます。た だし、いくつかの理由から、新しい サブネットごとの **NSG**構成を選択することをお勧めしま す。

- サブネットごとの **NSG** 構成を使用すると、VNet 内の NSG の数が減り、共通の共有サー ビスにアクセスする多数のサブネットがある展開のルール数も減ります。これにより、 個々の EPG または ASG にマッピングされた各 NSG ではなく、サブネットの 1 つの NSG ですべてのルールをチェックできるため、管理が容易になります。
- サービスEPGを構成している場合は、サブネットごとの**NSG**構成を使用する必要があり ます。詳細については、「クラウド サービスエンドポイント グループ (19 ページ)」を 参照してください。

EPG ごとの NSG またはサブネットごとの NSG 構成を有効または無効にする手順については、 Cisco Cloud Network Controller GUI [を使用したネットワーク](cisco-cloud-network-controller-for-azure-user-guide-2505_chapter4.pdf#nameddest=unique_46) セキュリティ グループの構成 を参 照してください。

#### リリース **5.1(2g)** 以降:同じ **VNet** 内の **VRF** 間コントラクトの **IP** ベースのルール

リリース 5.1(2g) より前では、2 つの EPG にコントラクトがあり、同じ VNet にあるが異なる VRFに属している場合、ASGベースのルールが使用され、そのVNetでホストされているVRF 間の通信を有効にしていました。AzureではすべてのNSGのルールで100ASGの制限があり、 状況によっては(たとえばすべての共有サービスに対して 1 つの VNet がある場合)、この制 限にすぐに達する可能性があります。

リリース 5.1(2g) 以降、2 つの EPG にコントラクトがあり同じ VNet にあるが、異なる VRF に 属している場合、IPベースのルールが使用され、そのVNetでホストされているVRF間の通信 を有効にするようになりました。ルールで 4000 個の IP アドレスをサポートできるため推奨さ れます。これらの IP ベースのルールは、検出されたエンドポイントまたは EPG で使用される サブネット セレクタに基づいています。

### **ASG** および **NSG** の注意事項と制限事項

以下は、ASG および NSG の注意事項と制限事項です。

- 5.1(2) より前のリリースの注意事項と制限事項 (30 ページ)
- リリース 5.1(2) 以降の注意事項と制限事項 (30 ページ)

#### **5.1(2)** より前のリリースの注意事項と制限事項

リリース 5.1(2) より前のリリースでは、Cisco Cloud Network Controller の NSG から EPG への マッピングのみがサポートされています。

#### リリース **5.1(2)** 以降の注意事項と制限事項

- リリース 5.1(2) 以降、Cisco Cloud Network Controller の NSG からサブネットへのマッピン グもサポートされています。ただし、新しいサブネットごとの NSG 構成または EPG ごと の NSG 構成のいずれかを使用できますが、同じ Cisco Cloud Network Controller システムに 両方を含めることはできません。
- Cisco Cloud Network Controller で管理される VNET では、サブネットごとに 1 つの NSG を 構成できます。サブネットのグループごとに 1 つの NSG を持つことは、現時点では Cisco Cloud Network Controller ではサポートされていません。
- 透過ファイアウォールなどのパススルー デバイスでは、NIC に NSG が接続されません。 サブネットを共有する複数のパススルー デバイスがある場合、各デバイスのパススルー ルールはサブネット内のすべてのエンドポイントに適用されます。

### セキュリティ ルール

NSG のセキュリティ ルールは、それらが EPG ごとの NSG 構成のルールであるか、サブネッ トごとの NSG 構成のルールであるかによって異なります。2 種類の構成のセキュリティ ルー ルの処理に関する主な違いは、ルールのインストールと削除のトリガーです。

- EPG ごとの NSG セキュリティ ルール (31 ページ)
- サブネットごとの NSG セキュリティ ルール (31 ページ)

**EPG** ごとの **NSG** セキュリティ ルール

- EPG と契約が Cisco Cloud Network Controller で定義されると、NSG セキュリティ ルールで 参照される ASG のエンドポイントが検出されるかどうかに関係なく、ASG を送信元およ び接続先として使用する NSG セキュリティ ルールが常にプログラムされます 。
- VRF 間コントラクトの場合:
	- コンシューマまたはプロバイダー EPG のいずれかがサブネットに基づくエンドポイ ント セレクタを使用する場合、エンドポイントの検出に関係なく、EPG セレクタか らのサブネットとして送信元または接続先を持つ NSG セキュリティ ルールが常にプ ログラムされます。
	- コンシューマまたはプロバイダーの EPG がサブネットに基づくエンドポイント セレ クタを使用しない場合、エンドポイントの検出に応じて、エンドポイントの IP アド レスを送信元および接続先として使用する NSG セキュリティ ルールがプログラムさ れます。
- •クラウド外部 EPG (cloudExtEPg) が関係するサイト間コントラクト用に作成されたルー ルも、エンドポイントが検出されることなく事前にプログラムされます。

#### サブネットごとの **NSG** セキュリティ ルール

EPG の NSG セキュリティ ルールは、EPG がそのサブネットで少なくとも 1 つのエンドポイン トを検出するまで、サブネット ベースの NSG でプログラムされません。

### ソフトウェア アップグレードまたはダウングレードによる **NGS** 動作

リリース 5.1(2) より前のリリースでは NSG ごとの EPG マッピングのみがサポートされてお り、NSG ごとのサブネット マッピングのサポートがリリース 5.1(2) 以降で使用可能になった ため、特定の状況でソフトウェアをアップグレードまたはダウングレードした場合に、特定の システム構成変更が行われる可能性があります。次のセクションでは、これらの状況と、これ らのアップグレードまたはダウングレード操作中に発生する必要があることについて説明しま す。

- ソフトウェア アップグレードによる NSG の動作 (31 ページ)
- ソフトウェア ダウングレードによる NSG の動作 (32 ページ)

#### ソフトウェア アップグレードによる **NSG** の動作

リリース 5.1(2) より前のリリースからリリース 5.1(2) 以降への標準アップグレードを実行する と、リリース 5.1(2) より前のリリースでサポートされていた EPG ごとの NSG マッピングを使 用して構成された NSG は、アップグレード後もそのまま残ります。これは、EPG ごとの NSG またはサブネットごとの NSG 構成のいずれかがリリース 5.1(2) 以降でサポートされているた め、リリース 5.1(2) 以降への標準アップグレードを実行すると、古い EPG ごとの NSG 構成が 自動的に保持されるためです。

ただし、サブネットごとのNSG構成には利点があるため、これらの利点を利用するには、EPG ごとの NSG 構成をサブネットごとの NSG に変換することをお勧めします。さまざまな NSG 構成の詳細については セキュリティ グループ (27 ページ) を、EPG ごとの NSG またはサブ ネットごとの NSG 構成の有効化または無効化に関する指示については Cisco Cloud [Network](cisco-cloud-network-controller-for-azure-user-guide-2505_chapter4.pdf#nameddest=unique_46) Controller GUI [を使用したネットワーク](cisco-cloud-network-controller-for-azure-user-guide-2505_chapter4.pdf#nameddest=unique_46) セキュリティ グループの構成 を参照してください。

アップグレード後は、古い EPG ごとの NSG 構成または新しいサブネットごとの NSG 構成の いずれかを使用できますが、同じ Cisco Cloud Network Controller システムで両方を使用するこ とはできないことに注意してください。詳細については、「ASG および NSG の注意事項と制 限事項 (30 ページ)」を参照してください。

ただし、Cisco Cloud Network Controller GUI [を使用したバックアップ構成の作成](cisco-cloud-network-controller-for-azure-user-guide-2505_chapter4.pdf#nameddest=unique_50) の手順を使用 して既存の Cisco Cloud Network Controller 構成をバックアップし、アップグレードを実行し、 アップグレード後にバックアップされた構成をインポートした場合、サブネットごとの NSG 構成は自動的にオンになり、古い EPG ごとの NSG 構成は新しいサブネットごとの NSG 構成 に自動的に変換されます。

#### ソフトウェア ダウングレードによる **NSG** の動作

リリース 5.1(2) 以降からリリース 5.1(2) より前のリリースにダウングレードする場合は、サブ ネットごとの NSG 構成を、リリース 5.1(2) より前のリリースでサポートされていた EPG ごと の NSG 構成に手動で戻す必要があります。

ソフトウェアをダウングレードする前に、サブネットごとの NSG 構成から EPG ごとの NSG 構成に移行する一般的なプロセスを次に示します。

- **1.** ソフトウェアをリリース 5.1(2) 以降から リリース 5.1(2) より前のリリースにダウングレー ドする前に、Cisco Cloud Network Controller GUI [を使用したネットワーク](cisco-cloud-network-controller-for-azure-user-guide-2505_chapter4.pdf#nameddest=unique_46) セキュリティ グ [ループの構成](cisco-cloud-network-controller-for-azure-user-guide-2505_chapter4.pdf#nameddest=unique_46) で説明されている手順を使用して、サブネットごとの NSG 構成を無効にし ます。Cisco Cloud APIC ソフトウェアは、サブネットごとの NSG マッピングから EPG ご との NSG マッピングへの移行を開始します。
- **2.** 移行が完了するまで待ちます。この場合、CiscoCloud NetworkControllerソフトウェアは、 サブネットごとの NSG マッピング プロセスの一部として構成されたすべての NSG を削除 し、EPG ごとの NSG マッピング構成用に新しい NSG を作成します。移行が完了する前に ダウングレードを続行しようとすると、エラーメッセージが表示され、CiscoCloudNetwork Controller ソフトウェアは、サブネット マッピングごとの NSG から EPG マッピングごと の NSG へのこの移行が完了するまで、ダウングレードを続行することを許可しません。

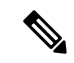

GUI を使用してダウングレードするときに、移行が完了する前にソフトウェアのダウン グレードを試みると、エラーメッセージが表示されます。ただし、REST APIを使用して ダウングレードするときに、ソフトウェアのダウングレードを早すぎてもエラーメッセー ジは表示されません。そのため、このような状況にある場合は、REST API を介してソフ トウェアをダウングレードしないことをお勧めします。 (注)

REST API を使用してソフトウェアをダウングレードする場合は、次の MO を監視しま す。

hcloudReconcileDone

RESTAPIを使用してダウングレードを続行する前に、プロパティsgForSubnetModeConverged が [yes] に設定されていることを確認します。

**3.** システムが EPG ごとの NSG マッピングへの移行を正常に完了したことを確認したら、 『*Cisco Cloud Network Controller for Azure* インストール ガイド』に記載されている手順を 使用して、Cisco Cloud Network Controller ソフトウェアをダウングレードできます。

## コントラクト

クラウド EPG に加えて、コントラクト (vzBrCP) はポリシー モデルのキー オブジェクトで す。クラウド EPG が他のクラウド EPG と通信するには、コントラクトのルールに従う必要が あります。次の図は、管理情報ツリー(MIT)内のコントラクトの場所とテナントの他のオブ ジェクトとの関係を示します。

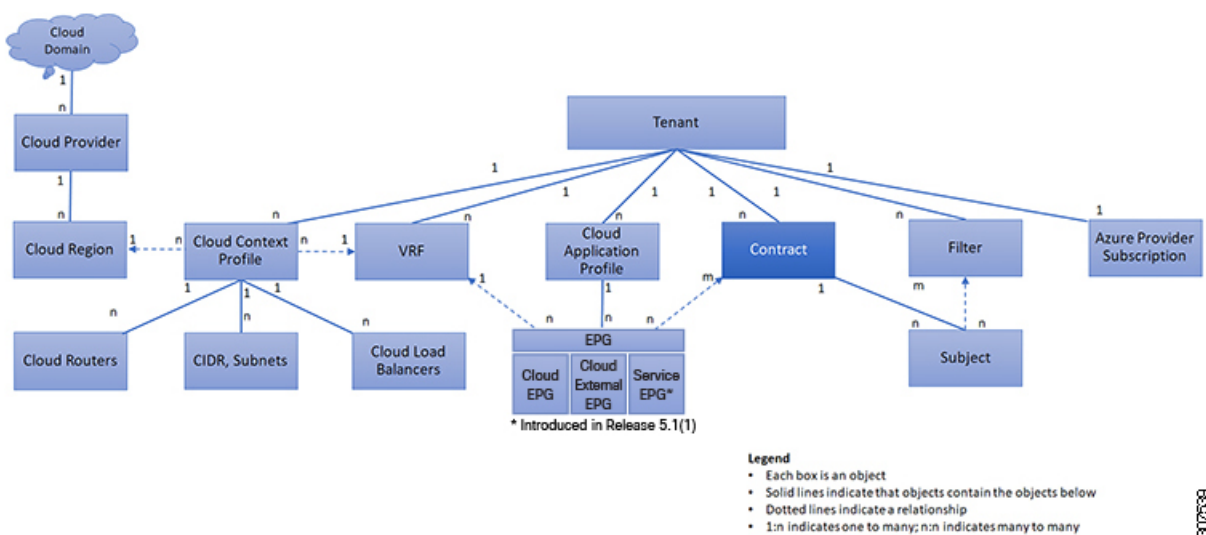

図 **<sup>7</sup> :** コントラクト

Dotted lines indicate a relationship

1:n indicates one to many; n:n indicates many to many

管理者は、コントラクトを使用して許可されるプロトコルやポートを含む EPG 間を通過でき るトラフィックの1つまたは複数のタイプを選択します。コントラクトがない場合、EPG間通 信はデフォルトで無効になります。EPG 内の通信に必要なコントラクトはありません。EPG 内の通信は常に暗黙的に許可されています。

コントラクトは、次のタイプのクラウド EPG 通信を管理します。

•クラウド EPG (cloudEPg) 間のテナント内およびテナント間の両方

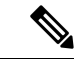

- 共有サービス モードの場合、コントラクトはテナント間通 信に必要です。テナント VRF がポリシーを適用していなく ても、コントラクトが VRF 間でスタティック ルートを指定 するために使用されます。 (注)
	- •クラウド EPGとクラウド外部 EPG 間 (cloudExtEPg)

コントラクトは、プロバイダー、コンシューマ、またはその両方とラベル付されたクラウド EPG 間の通信を制御します。クラウド EPG とコントラクトの関係は、プロバイダーまたはコ ンシューマです。クラウド EPG がコントラクトを提供すると、そのクラウド EPG 内のクラウ ドエンドポイントとの通信は、通信が提供されたコントラクトに準拠している限り、他のクラ ウド EPG 内のクラウド エンドポイントから開始できます。クラウド EPG がコントラクトを使 用すると、そのクラウド EPG のクラウド エンドポイントは、コントラクトを指定したクラウ ド EPG のクラウド エンドポイントと通信を開始できます。

(注)

1 つのクラウド EPG で同じコントラクトを指定および使用できます。クラウド EPG は複 数のコントラクトを同時に指定および使用することもできます。

### コントラクト ルール統合のためのコンマ区切りフィルタのサポート

コントラクトが作成されると、コントラクトで定義されたルールの一部が統合され、特定の基 準に基づいて Azure に表示されます。複数のポートと複数の IP アドレスと範囲を 1 つのわか りやすいルールに組み合わせることができます。ルールの統合の基準は次のとおりです。

- ルールは、コントラクト内でのみ統合されます。2 つの異なるコントラクトに起因する 2 つのルールは、Azure に統合されません。
- 送信元/宛先アドレス プレフィックスと宛て先ポートが統合されます。
- 複数のルールを NSG に統合するための条件は次のとおりです。
	- 同一コントラクト
	- •同じプロトコル (UDP、TCP、ICMP)
	- 同じ方向(インバウンド、アウトバウンド)

• 同型(SG、IP)

• 同一コントラクト内の同一プロトコル(TCP/UDP)の重複するポート範囲は1つに集約し ます。

たとえば、TCP ポート 100 ~ 200、150 ~ 250 は 100 ~ 250 に統合されます。

• 1.2.3.4/32 (任意のアドレスプレフィックス)が許可され、0.0.0.0/0の拡張EPGが追加され た場合、許可される送信元/宛先 IP は [1.2.3.4/32, 0.0.0.0/0] ではなく任意になります。

以下の例は、コントラクト C1 および C2 に基づく、EPG1 アウトバウンド ルールと統合された EPG1 アウトバウンド ルールを示しています。

Contract C1: Consumer: EPG1 , Provider: EPG2 Filter: TCP (ports 53) Filter: UDP (port 53, 5000)

Contract C2: Consumer: EPG1 , Provider: EPG2 Filter: TCP (ports 80, 8080)

EPG1 outbound rules: EPG1 -> EPG2 TCP 80 EPG1 -> EPG2 TCP 8080  $EPG1 - \geq EPG2$  TCP 53  $EPG1 \rightarrow EPG2$  UDP 53 EPG1 -> EPG2 UDP 5000 EPG1 -> 1.1.1.1/32 TCP 80 EPG1 -> 1.1.1.1/32 TCP 8080 EPG1 -> 1.1.1.1/32 TCP 53 EPG1 -> 1.1.1.1/32 UDP 53 EPG1 -> 1.1.1.1/32 UDP 5000 EPG1 -> 2.2.2.2/32 TCP 80 EPG1 -> 2.2.2.2/32 TCP 8080 EPG1  $\rightarrow$  2.2.2.2/32 TCP 53 EPG1 -> 2.2.2.2/32 UDP 53 EPG1 -> 2.2.2.2/32 UDP 5000

Rules are consolidated by comma-separated filters (consolidated based on C1 and C2): EPG1 -> EPG2 TCP 80,8080 EPG1 -> EPG2 UDP 53,5000  $EPG1 \rightarrow EPG2$  TCP 53 EPG1 -> 1.1.1.1/32, 2.2.2.2/32 TCP 80,8080 EPG1 -> 1.1.1.1/32, 2.2.2.2/32 UDP 53,5000 EPG1 -> 1.1.1.1/32, 2.2.2.2/32 TCP 53

### クラウド **EPG** 通信を制御するフィルタおよびサブジェクト

サブジェクトおよびフィルタの管理対象オブジェクトにより、さまざまなアプリケーションま たはサービスの提供要件を満たすためのクラウド EPG とコントラクト間の混合と照合が可能 になります。次の図は、管理情報ツリー(MIT)内のアプリケーション サブジェクトおよび フィルタの場所と、テナント内の他のオブジェクトとの関係を示します。

図 **8 :** サブジェクトおよびフィルタ

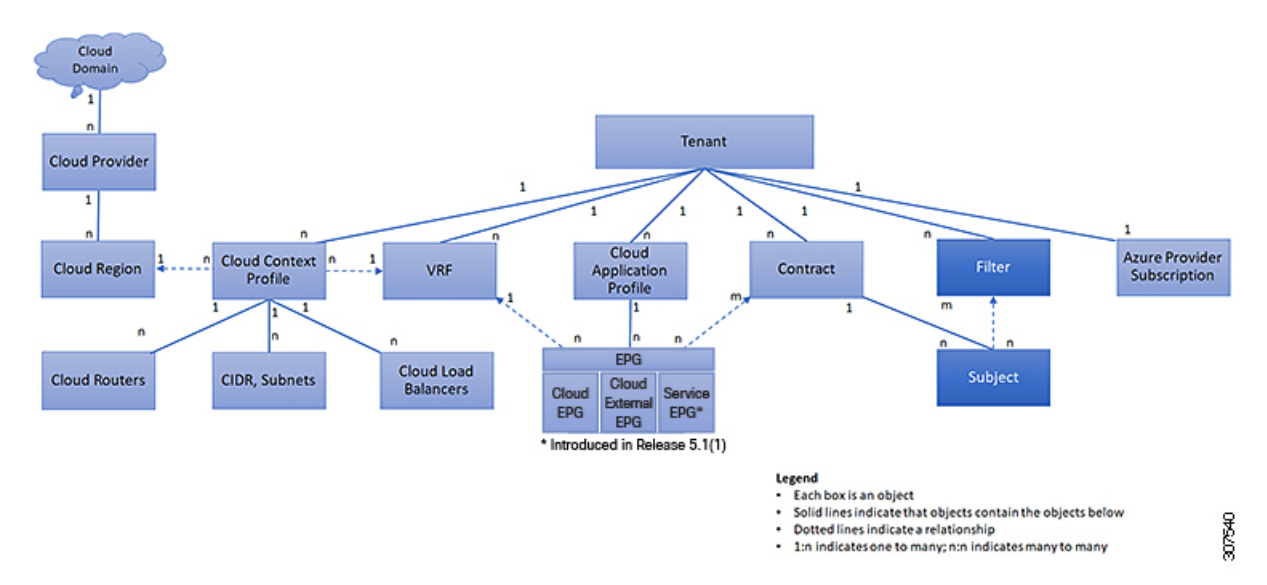

コントラクトには、複数の通信ルールを含めることができ、複数のクラウド EPG は複数のコ ントラクトを消費および提供できます。ポリシーの設計者は、複雑な通信ポリシーを簡潔に表 し、アプリケーションの複数のインスタンス間でこれらのポリシーを再利用できます。

$$
\theta
$$

サブジェクトは Cisco Cloud Network Controller で非表示になり、設定できません。Azure にインストールされているルールの場合、フィルタ エントリで指定された送信元ポート は考慮されません。 (注)

サブジェクトおよびフィルタは次のオプションに従ってクラウド EPG 通信を定義します。

- フィルタは、レイヤ 3 ~ レイヤ 4 フィールド、レイヤ 3 プロトコル タイプなどの TCP/IP ヘッダーフィールド、レイヤ4ポートなどです。関連するコントラクトに従って、クラウ ドEPGプロバイダーは、INおよびOUT両方の方向でプロトコルおよびポートを決定しま す。コントラクトのサブジェクトは、コントラクトを提供する側と消費する側のクラウド EPG の間に適用されるフィルタ(およびその方向)への関連付けが含まれています。
- サブジェクトはコントラクトに含まれています。コントラクト内のサブジェクトがフィル タを使用して、通信できるトラフィックのタイプと発生の仕方を指定します。たとえば、 HTTPS メッセージの場合、サブジェクトはその方向と許可される IP アドレス タイプ(た とえば IPv4)、HTTP プロトコル、およびポートを指定するフィルタを指定します。サブ ジェクトは、フィルタを単方向にするか双方向にするかを決定します。単方向フィルタは 1 方向で使用されます。単方向フィルタは、IN または OUT の通信を定義しますが、両方 に対して同じではありません。双方向フィルタは両方に対して同じで、IN および OUT の 通信を定義します。
- Azure 構造体でレンダリングされる ACI コントラクトは常にステートフルであり、リター ン トラフィックを許可します。

## クラウド テンプレートの概要

クラウド テンプレートは、Cisco Cloud Network Controller インフラ ネットワークを設定および 管理するテンプレートを提供します。テンプレートには、設定に最も重要な要素のみが必要で す。これらの要素から、クラウド テンプレートは Cisco Cloud Network Controller インフラ ネッ トワークのセットアップに必要な詳細設定を生成します。ただし、1 回限りの設定生成ではな く、テンプレート入力の要素を追加、変更、または削除できます。クラウドテンプレートは、 それに応じて結果の設定を更新します。

Azureネットワーク構成の中央のうちいずれかは、仮想プライベートクラウド(VNET)です。 Azure は世界中の多くのリージョンをサポートしており、1 つの VNET は 1 つのリージョンに 固有です。

クラウドテンプレートは、1つ以上のリージョン名を承認し、それらのリージョンでインフラ VNET の構成全体を生成します。それらはインフラ VNET です。Azure VNET に対応する Cisco Cloud Network Controller 管理対象オブジェクト (MO) は、cloudCtxProfile です。クラウドテ ンプレートで指定されたすべてのリージョンに対して、cloudCtxProfile設定が生成されます。 cloudCtxProfileは、リージョンに対応するすべての設定の最上位 MO です。その下には、特 定の設定をキャプチャするためのツリーとして編成された他の多くのMOがあります。インフ ラ VNet の cloudCtxProfile MO は、クラウド テンプレートにより生成されます。これは ctxProfileOwner == SYSTEM を伝送します。これは、この MO がシステムによって生成される ことを意味します。非インフラストラクチャ ネットワークの場合、cloudCtxProfileを直接設 定できます。この場合、cloudCtxProfile は ctxProfileOwner == USER を伝送します。

Azure VNet の主要なプロパティは CIDR です。Cisco Cloud Network Controller では、ユーザ VNet で CIDR を選択して展開できます。インフラ VNet の CIDR は、クラウド サイトの最初のセッ トアップ時にユーザによってクラウドテンプレートに提供され、クラウドテンプレートによっ て Azure クラウドに展開されます。

リリース 5.0(2) 以降、createdBy という新しいプロパティが CIDR に追加されています。この createdBy プロパティのデフォルト値は USER です。

- •すべてのユーザー作成 CIDR について、createdBy プロパティの値は USER に設定されま す。
- •クラウドテンプレートで作成されたCIDRの場合、createdBy プロパティの値は SYSTEM に 設定されます。

複数の CIDR ブロックとサブネット ブロックをインフラ VNet で構成できます。 CIDR を作成 し、インフラストラクチャ VNet にサブネットを関連付けることができます。クラウド テンプ レート サブネットは overlay-1 VRF にマッピングされますが、ユーザが作成したサブネットの 場合、同じインフラ VNet 内のセカンダリ VRF へのサブネットから VRF へのマッピングを手 動で構成する必要があります。それぞれの VRF のすべてのサブネットは、VRF 分離のために クラウド内に個別のルート テーブルを持ちます。

インフラ テナントでクラウド EPG とクラウド外部 EPG を作成できます。すべてのクラウド EPG とクラウド外部 EPG は、インフラ テナントのセカンダリ VRF に関連付けられます。セカ ンダリ VRF 内のクラウド EPG は、セカンダリ VRF 内の他のクラウド EPG およびクラウド外

部 EPG と通信可能で、他のユーザ テナント VRF 内のクラウド EPG とも通信できます。既存 の「クラウド インフラ」アプリケーション プロファイルを使用せず、代わりにインフラ テナ ントに新しいアプリケーション プロファイルを作成し、新しいアプリケーション プロファイ ルをセカンダリ VRF のクラウド EPG およびクラウド外部 EPG に関連付けることをお勧めしま す。

詳細については、Cisco Cloud Network Controller GUI [を使用したアプリケーション](cisco-cloud-network-controller-for-azure-user-guide-2505_chapter4.pdf#nameddest=unique_55) EPG の作成 を参照してください。

クラウド テンプレートは、cloudCtxProfile サブツリーに次のような多数の MO を生成して管 理します。

- サブネット
- クラウド ルータ
- クラウド ルータ インターフェイスの IP アドレス割り当て
- トンネルの IP アドレスの割り当てと設定
- ループバックの IP アドレスの割り当てと設定

クラウド テンプレートがない場合は、これらの設定と管理を担当します。

*Cisco Cloud Template MO* テーブルには、クラウド テンプレートへの入力(MO)の概要が含ま れています。

#### 表 **<sup>1</sup> :** クラウド テンプレート**MO**

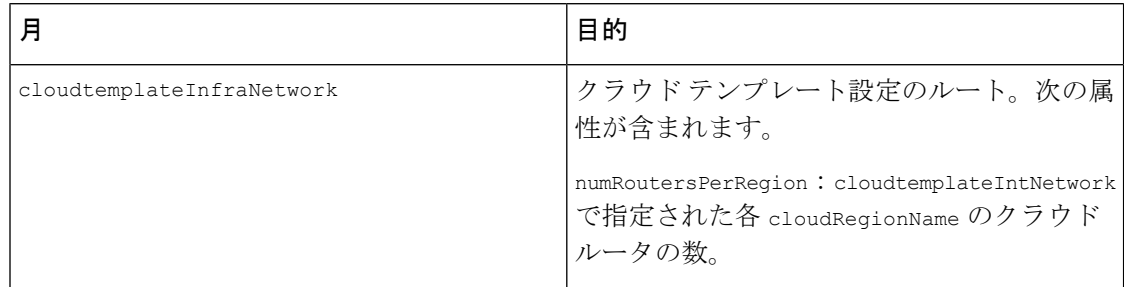

I

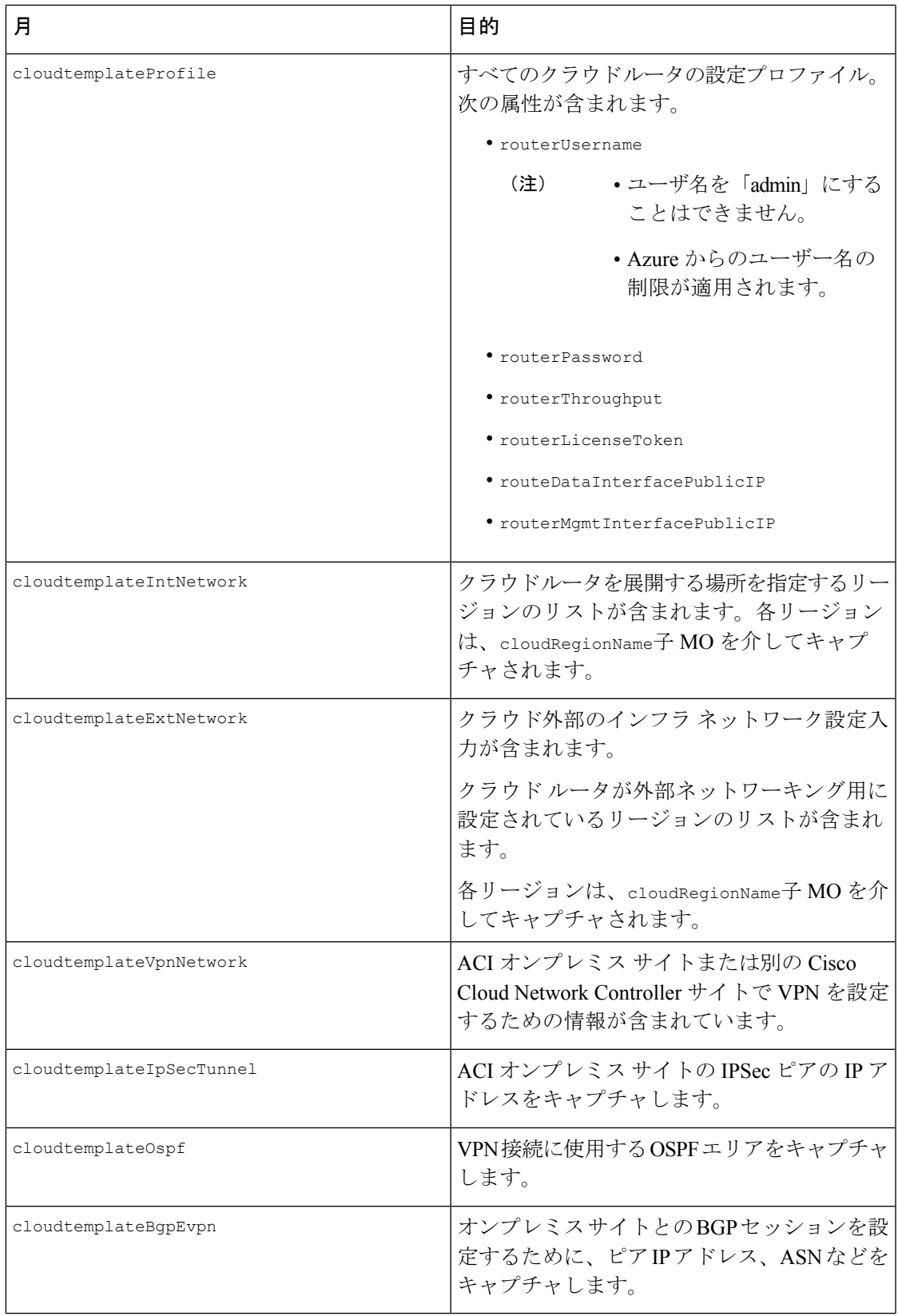

Cisco Cloud Network Controller では、クラウド テンプレートにより、MO の階層化は通常の Cisco APIC とは若干異なります。通常の Cisco APIC では、2 つの変換レイヤを通過する論理 MO をポストします。

- **1.** 論理 MO から解決済み MO へ
- **2.** 解決済みの MO から具体的な MO

CiscoCloud NetworkControllerには、インフラネットワーク用の追加の変換レイヤがあります。 この追加レイヤでは、クラウド テンプレートが cloudtemplate 名前空間の論理 MO をクラウド 名前空間の論理 MO に変換します。インフラ ネットワーク外の設定では、クラウド名前空間 に論理 MO をポストします。この場合、MO は通常の Cisco APIC と同様に通常の2層変換を実 行します。

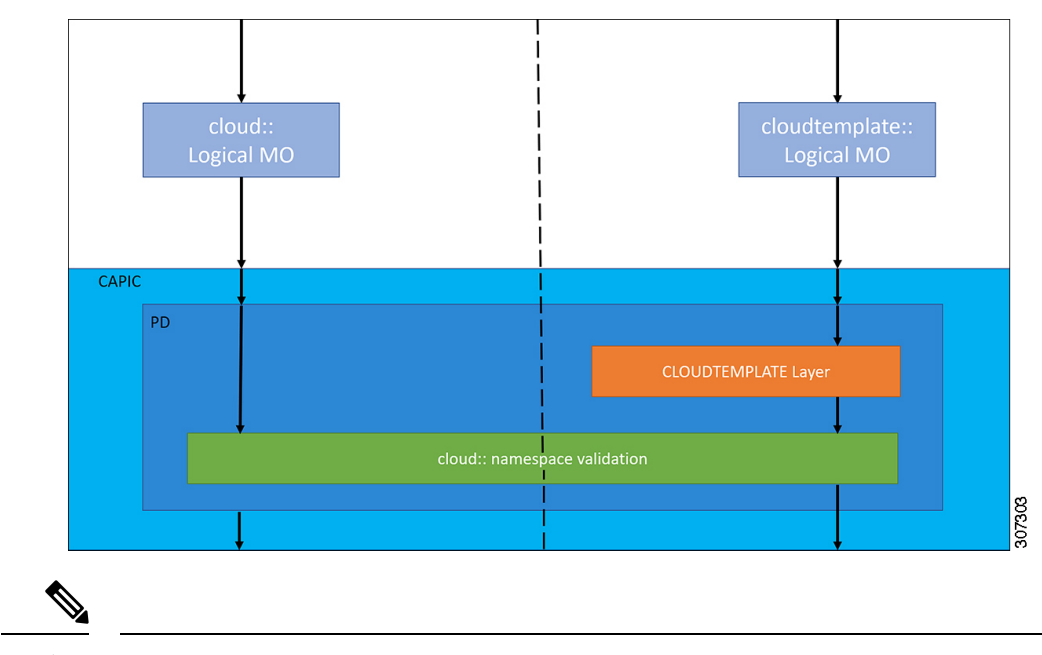

図 **9 :** クラウドおよびクラウド テンプレート**MO**変換

クラウド テンプレートの設定については、Cisco Cloud Network Controller [コンポーネント](cisco-cloud-network-controller-for-azure-user-guide-2505_chapter4.pdf#nameddest=unique_19) [の構成](cisco-cloud-network-controller-for-azure-user-guide-2505_chapter4.pdf#nameddest=unique_19) を参照してください。 (注)

## 管理対象オブジェクトの関係とポリシー解決

関係管理対象オブジェクトは、抑制(親/子)の関係を共有しない管理対象オブジェクトのイ ンスタンス間の関係を表します。MO の関係は、次の 2 つの方法のいずれかでソース MO と ターゲット MO の間に確立されます。

- cloudRsCloudEPgCtx などの明示的な関係は、ターゲット MO 識別名 (DN)に基づく関係 を定義します。
- 名前付きの関係は、ターゲット MO の名前に基づいて関係を定義します。

次の図の点線は、いくつかの一般的な MO の関係を示します。

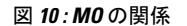

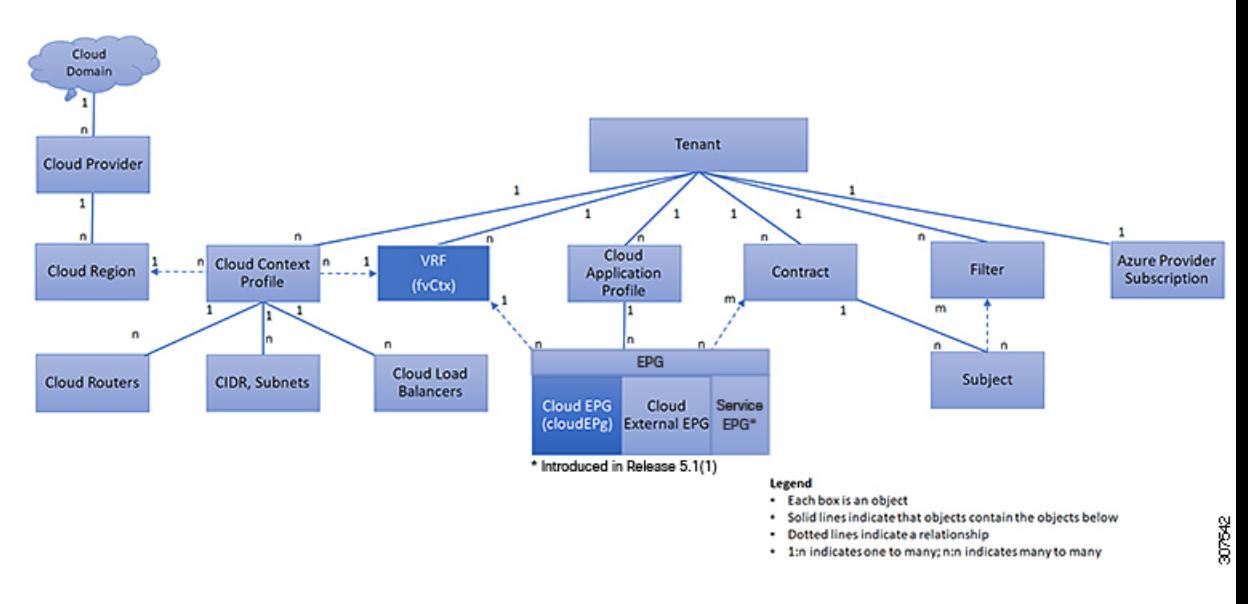

たとえば、クラウド EPG と VRF 間の点線は、これら 2 つの MO 間の関係を定義します。この 図では、EPG (cloudEPg) には、ターゲットの VRF MO (fvctx) の名前が付いた関係 MO (cloudRsCloudEPgCtx)が含まれます。たとえば、実稼働がVRF名 (fvCtx.name=production) である場合、関係の名前は実稼働(cloudRsCloudEPgCtx.tnFvCtxName=production)になります。

名前付き関係に基づくポリシー解決の場合は、一致する名前を持つターゲットMOが現在のテ ナントに見つからない場合、ACIクラウドインフラストラクチャは共通のテナントで解決を試 行します。たとえば、ユーザのテナント クラウド EPG がテナントに存在しない VRF を対象と した関係MOを含んでいた場合、システムは共通のテナントでその関係の解決を試行します。 名前付き関係が現在のテナントまたは共通のテナントで解決できない場合、ACIクラウドイン フラストラクチャは、デフォルト ポリシーに解決を試行します。デフォルト ポリシーが現在 のテナントに存在する場合、それが使用されます。存在しない場合、ACIクラウドインフラス トラクチャは共通のテナントでデフォルト ポリシーを検索します。クラウド コンテキスト プ ロヴァイル、VRF およびコントラクト(セキュリティ ポリシー)の名前付き関係はデフォル トに解決されません。

## デフォルト ポリシー

₳

デフォルト ポリシーは、変更または削除できません。デフォルト ポリシーを削除する と、ポリシー解決プロセスが異常終了する可能性があります。 警告

ACIクラウドインフラストラクチャは、そのコア機能の多くにデフォルトのポリシーを含んで います。デフォルト ポリシーの例には、次のものがあります。

- Cloud Azure プロバイダー (インフラ テナント用)
- モニタリングと統計情報

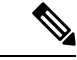

デフォルト ポリシーを使用する構成を実装する際の混乱を避けるために、デフォルト ポ リシーに加えられた変更を文書化します。デフォルト ポリシーを削除する前に、現在ま たは将来の設定がデフォルト ポリシーに依存していないことを確認してください。たと えば、デフォルトのファームウェアの更新ポリシーを削除すると、将来のファームウェ アの更新に問題が生じる可能性があります。 (注)

デフォルト ポリシーは、次の複数の目的に使用されます。

- クラウド インフラストラクチャの管理者がモデル内のデフォルト値を上書きできます。
- 管理者が明示的なポリシーを提供しない場合、Cisco Cloud Network Controller はデフォル トのポリシーを適用します。管理者はデフォルトのポリシーを作成でき、管理者が明示ポ リシーを提供しない限り、Cisco Cloud Network Controller はそのポリシーを使用します。

次のシナリオでは、一般的なポリシー解決の動作について説明します。

- 構成は、デフォルト ポリシーを明示的に参照します。現在のテナントにデフォルト ポリ シーが存在する場合は、それが使用されます。それ以外の場合は、テナント共通のデフォ ルト ポリシーが使用されます。
- 構成は、現在のテナントまたはテナント共通に存在しない名前付きポリシー (デフォルト ではない) を参照します。現在のテナントにデフォルト ポリシーがある場合は、それが使 用されます。それ以外の場合は、テナント共通のデフォルト ポリシーが使用されます。

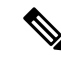

- (注) 上記のシナリオは、テナントの VRF には適用されません。
	- 構成はポリシー名を参照しません。現在のテナントにデフォルト ポリシーが存在する場 合、それが使用されます。それ以外の場合は、テナント共通のデフォルトポリシーが使用 されます。

ポリシーモデルは、オブジェクトが自身の下に関係管理対象オブジェクト(MO)を持つこと によって別のポリシーを使用していることや、関係 MO が名前によってターゲット ポリシー を参照することを指定します。この関係が、名前による明示的なポリシー参照を行わない場合 には、システムは、デフォルトと呼ばれるポリシーを解決しようとします。クラウドコンテキ スト プロファイルと VRF は、このルールの例外です。

## 共有サービス

あるテナントのクラウド EPG は、共有テナントに含まれるコントラクト インターフェイスを 介して他のテナントのクラウド EPG を伝達できます。同じテナント内で、ある VRF のクラウ ド EPG は、テナントで定義された契約を通じて、別の VRF の別のクラウド EPG と通信できま す。コントラクト インターフェイスは、異なるテナントに含まれるクラウド EPG によってコ ントラクト消費インターフェイスとして使用できるMOです。インターフェイスへの関連付け によって、クラウドEPGは共有テナントに含まれるコントラクトへのインターフェイスによっ て表される情報カテゴリを消費します。テナントは第3位で定義された単一のコントラクトに 参加できます。より厳しいセキュリティ要件は、テナントが互いに完全に独立したままになる ようにテナント、コントラクト、情報カテゴリおよびフィルタの方向を定義することで満たす ことができます。

共有サービス コントラクトの設定時は、次のガイドラインに従ってください。

- 共有サービスは、重複しない CIDR サブネットのみでサポートされます。共有サービスの CIDR サブネットを構成するときは、次のガイドラインに従ってください。
	- ある VRF から漏れた CIDR サブネットは、切り離されている必要があり、重複して はなりません。
	- 複数のコンシューマー ネットワークから VRF に、またはその逆にアドバタイズされ る CIDR サブネットは、切り離されている必要があり、重複してはなりません。
	- テナント間コントラクトにはグローバル範囲が必要です。

I

翻訳について

このドキュメントは、米国シスコ発行ドキュメントの参考和訳です。リンク情報につきましては 、日本語版掲載時点で、英語版にアップデートがあり、リンク先のページが移動/変更されている 場合がありますことをご了承ください。あくまでも参考和訳となりますので、正式な内容につい ては米国サイトのドキュメントを参照ください。